### Smlouva o dílo s nehmotným výsledkem – vytvoření mobilní aplikace Zdraví v mobilu, její další rozvoj, údržba a poskytování podpory jejího bezproblémového provozu

Níže uvedeného dne, měsíce a roku, podle ust. § 2586 a násl. a podle § 2631 a násl. zákona č. 89/2012 Sb., občanský zákoník, ve znění pozdějších předpisů, (dále jen "občanský zákoník" nebo zkratkou "ObčZ") sjednaly smluvní strany:

### Objednatel:

### Česká průmyslová zdravotní pojišťovna

zapsaná v obchodním rejstříku u Krajského soudu v Ostravě, oddíl AXIV, vložka 545; se sídlem v Ostravě, Vítkovice, Jeremenkova 161/11, PSČ 703 00; IČO: 476 72 234, DIČ: není plátcem DPH; bankovní spojení: zastoupen: JUDr. Petr Vaněk, Ph.D., generální ředitel; dále jen "ČPZP", nebo "Objednatel" na straně jedné a

### Zhotovitel:

### ETERNAL, s.r.o.

nám. 14. října 1307/2,150 00 Praha 5

zapsaná v obchodním rejstříku vedeném u Městského soudu v Praze, oddíl C, vložka 116650

IČO: 27565599, DIČ: CZ27565599

bankovní spojení: číslo účtu

zastoupen: Ing. Rostislav Dubský, jednatel

dále jen "Zhotovitel" na straně druhé

Objednatel a Zhotovitel společně dále v textu smlouvy uváděni též jen jako "Smluvní strany" nebo "Strany" a každý jednotlivě jako "Strana" nebo "Smluvní strana",

tuto

smlouvu o vytvoření díla s nehmotným výsledkem

t a k t o:

### 1. Preambule

- 1.1. Zhotovitel prohlašuje, že je právnickou osobou (obchodní korporací) řádně založenou dle českého právního řádu a zapsanou v obchodním rejstříku u Městského soudu v Praze, oddíl C číslo vložky 116650, s předmětem podnikání v oboru činnosti podle předmětu této smlouvy. Zhotovitel dále prohlašuje, že splňuje veškeré požadavky v této smlouvě sjednané a je oprávněn tuto smlouvu uzavřít a řádně plnit závazky v ní obsažené.
- 1.2. Objednatel prohlašuje, že je zdravotní pojišťovnou se sídlem na území České republiky, řádně založenou dle českého právního řádu a zapsanou v obchodním rejstříku vedeném u Krajského soudu v Ostravě. Dále objednatel prohlašuje, že splňuje veškeré požadavky v této smlouvě sjednané a je oprávněn tuto smlouvu uzavřít a řádně plnit závazky v ní obsažené.
- 1.3. Smluvní strany shodně prohlašují, že identifikační údaje uvedené ve smlouvě jsou plně v souladu s právní skutečností v době uzavření smlouvy, zejména že adresa sídla každé smluvní strany uvedená v záhlaví této smlouvy je adresou doručovací. Smluvní strany se zavazují, že změny dotčených údajů oznámí bez prodlení druhé smluvní straně, zejména pak změnu doručovací adresy, bankovního spojení apod. Smluvní strany dále prohlašují, že osoby podepisující tuto smlouvu jsou k tomuto úkonu oprávněny.
- 1.4. Smluvní strany prohlašují, že si při jednání o uzavření smlouvy sdělily navzájem všechny skutkové a právní okolnosti, o nichž vědí nebo vědět musí tak, aby se každá ze stran mohla přesvědčit o možnosti uzavřít platnou smlouvu a aby byl každé ze stran zřejmý její zájem smlouvu uzavřít.
- 1.5. Objednatel provozuje svůj on-line portál zdravotní pojišťovny, jehož součástí je i mobilní aplikace Zdraví v mobilu určená pro užívání pojištěnci Objednatele, ale i dalšími partnery Objednatele a externími uživateli, kterými může být jakákoli fyzická osoba. Objednatel hodlá mobilní aplikaci Zdraví v mobilu v rámci plnění této Smlouvy nechat Zhotovitelem optimalizovat a přepracovat tak, ať je v souladu s nejnovějšími technologickými a uživatelskými standardy pro provoz v prostředí operačních systémů iOS a Android a následně zabezpečit takovou podporu uživatelů, aby tato mobilní aplikace představovala pro Objednatele konkurenční výhodu a poskytovala partnerům Objednatele a uživatelům aplikace Zdraví v mobilu maximální komfort a uživatelskou přítulnost. Objednatel hodlá výše uvedené realizovat tak, ať jsou i v budoucnu možné další úpravy a optimalizace, ať už Zhotovitelem, nebo třetí osobou.
- 1.6. Zhotovitel je povinen provést pro Objednatele toto dílo v souladu s touto smlouvou.
- 1.7. Zhotovitel prohlašuje, že se seznámil s rozsahem a povahou předmětu plnění této Smlouvy, že jsou mu známy veškeré technické, kvalitativní a jiné podmínky nezbytné k jeho realizaci a že disponuje takovými kapacitami a odbornými znalostmi, které jsou nezbytné pro provedení plnění této Smlouvy za dohodnutou smluvní cenu.
- 1.8. Zhotovitel prohlašuje, že je odborně způsobilý k provedení předmětu smlouvy a je odborníkem se zkušenostmi s prováděním obdobných předmětů smluv.

### 2. Definice pojmů

Akceptační řízení nebo také Akceptace – je postup, ve kterém Zhotovitel předá Objednateli a Objednatel formou podpisu "Akceptačního protokolu" převezme dílčí část plnění této Smlouvy. Akceptační řízení sestává z posouzení, zda toto dílčí plnění bylo provedeno úplně, řádně a včas v souladu s touto Smlouvou, Zadávací dokumentací nebo Požadavky Objednatele. Akceptační řízení sestává z:

- posouzení úplnosti předaného dílčího plnění a jeho souladu s Dokumentací;
- provedení funkčních ověření s cílem zjištění případné Chyby;
- provedení výkonnostních ověření s cílem zjištění chování v plné zátěži;
- provedení posouzení souladu předaného dílčího plnění se sjednanou metodikou vývoje;
- provedení posouzení úplnosti Vývojové dokumentace.

AStore – jsou eshopy softwarových aplikací AppStore společnosti Apple a GooglePlay společnosti Google k šíření softwarových aplikací a jejich aktualizací.

Dokumentace – je písemná dokumentace, která vzniká v průběhu plnění této Smlouvy a na jejímž základě lze, mimo jiné, identifikovat Chybu. Dokumentaci tvoří část vypracovaná Objednatelem, což je zejména Zadávací dokumentace veřejné zakázky, na jejímž základě byla uzavřena tato Smlouva, a zadání Vývojového požadavku. Dále Dokumentaci tvoří dokumentace, kterou v rámci plnění této Smlouvy vypracovává Zhotovitel. Pro účely posuzování Chyb se sjednává tato prioritizace dokumentace, sestupně od nejprioritnější po nejméně prioritní:

- zadání Vývojového požadavku;
- Zadávací dokumentace;
- Nabídka Zhotovitele.

Chyba – má pro účely této Smlouvy stejný význam jako Vada. Pojem Chyba je zaveden v Service Desk Objednatele. Chyby jsou kategorizovány svým stupněm naléhavosti:

- Chyba v Service Desku označena stupněm naléhavosti havárie, je Chyba, která znemožňuje fungování Zdraví v mobilu u podstatné části Uživatelů (byť se např. u některé skupiny Uživatelů užívající Zdraví v mobilu v jiném Provozním prostředí neprojevuje) nebo znemožňuje provádění stěžejních operací Zdraví v mobilu pro jednotlivé Uživatele nebo skupiny Uživatelů, znemožňuje komunikaci s Objednatelem. Dále je Chybou stupněm naléhavosti havárie Chyba, která způsobuje nefunkčnost Zdraví v mobilu v Provozním prostředí, které bylo formou upgrade uvolněno svým výrobcem, nebo Zdraví v mobilu vykazuje nepřiměřeně dlouhé odezvy, nebo díky této Chybě Objednatel není schopen plnit své povinnosti vůči Uživatelům – jedná se o stav, kdy je ohrožena přímo reputace Objednatele.
- Chyba v Service Desku označena stupněm naléhavosti problém, je Chyba, která znemožňuje řádné fungování určité podstatné funkce Zdraví v mobilu u některého Uživatele tak, že ohrožuje splnění závazků Objednatele vůči těmto Uživatelům, a tyto vadné funkce nelze nahradit jinou funkcionalitou či náhradním postupem bez podstatně zvýšené pracnosti nebo nákladů Objednatele.
- Chyba v Service Desku označena stupněm naléhavosti vada, je Chyba, která komplikuje nebo znemožňuje řádné fungování určité funkce Zdraví v mobilu u některého Uživatele, nebo na některých typech mobilních zařízení Uživatele, avšak jeho činnost lze dle pokynů Objednatele nahradit jinou funkcionalitou, byť za cenu vyšší pracnosti na straně Objednatele.
- Chyba v Service Desku označena stupněm naléhavosti drobná vada, je Chyba, kdy některá z funkcionalit Zdraví v mobilu není plně funkční nebo ztěžuje užívání u některého Uživatele, avšak tento stav nemá žádné, nebo jen zanedbatelné dopady na Objednatele.

Man Day (MD) – "člověkoden" (ČD) znamená jeden pracovní den v rozsahu 8 hodin jednoho pracovníka Zhotovitele.

Man Hour (MH) – "člověkohodina" (ČH) znamená jednu pracovní hodinu jednoho pracovníka Zhotovitele.

Požadavek – písemný požadavek Objednatele zaznamenaný v Service Desk na dílčí plnění Zhotovitele v souladu s touto Smlouvou. Požadavky budou Objednatelem označeny dle priority na:

- Urgentní požadavek požadavek vysoké priority se zásadním významem pro Objednatele;
- Běžný požadavek jakkoli jiný požadavek na plnění Zhotovitele.

Návrh uživatele – je návrh, hlášení nebo dotaz Uživatele zaznamenaný na AStore, který v rámci plnění této Smlouvy sleduje a na který reaguje Uživateli Zhotovitel.

Provozní prostředí Zdraví v mobilu, nebo také Provozní prostředí – je prostředí operačních systémů iOS společnosti Apple a Android společnosti Google. Podporované starší verze Provozního prostředí Zdraví v mobilu jsou uvedeny v Dokumentaci. Změny podporovaných verzí Provozního prostředí Zdraví v mobilu lze provést vždy po dohodě Smluvních stran, s výjimkou vydání nové verze iOS nebo Android, které se stává Provozním prostředím Zdraví v mobilu automaticky dnem jeho vydání svým výrobcem.

Repair Time – je "doba vyřešení Chyby" a znamená dobu mezi časem od prokazatelného nahlášení Chyby ze strany Objednatele nebo Uživatele Zhotoviteli, a časem prokazatelného vyřešení Chyby Zhotovitelem.

Response Time – je "doba reakce" a znamená dobu mezi časem prokazatelného nahlášení Chyby, nebo Požadavku Objednatelem nebo Návrhu uživatele Uživatelem Zhotoviteli, a časem prokazatelné reakce Zhotovitele na toto nahlášení. Reakcí Zhotovitele se rozumí kvalifikovaná reakce pracovníkem, který je kompetentní Chybu, Požadavek nebo Návrh uživatele řešit, ne administrativní reakce, v případě Vývojového požadavku Objednatele pak potvrzení jeho přijetí Zhotovitelem.

Service Desk – interní softwarový systém provozovaný Objednatelem pro zadávání, sledování, řízení Chyb a Požadavků ze strany Objednatele. Pro účely plnění této Smlouvy závazný a prokazatelný způsob komunikace mezi Zhotovitelem a Objednatelem.

SLA (Service Level Agreement) – sjednané parametry služeb poskytovaných v rámci plnění této Smlouvy, zejména Response Time, Repair Time.

Uživatel – osoba oprávněně užívající Zdraví v mobilu, ať již jde o zaměstnance Objednatele nebo jakoukoli třetí stranu.

Vada - Vadou se rozumí rozpor předmětu plnění této Smlouvy, zejména vlastností nebo chování Zdraví v mobilu, s vlastnostmi sjednanými touto Smlouvou a Dokumentací, dále jsou Vadou jakékoli právní vady autorských právních děl vytvořených Zhotovitelem, a to těch, které vzniknou jako předmět plnění této Smlouvy. Dále jsou Vadou výpadky chodu aplikace Zdraví v mobilu, její chybné funkce, nepřiměřeně dlouhé odezvy, nedostupnost Zdraví v mobilu, nedodržení sjednaných SLA, bezpečnostní slabiny Zdraví v mobilu, ztráta důvěrnosti, dostupnosti a integrity dat zpracovávaných ve Zdraví v mobilu, nesoulad s platným právním řádem České republiky. Vada musí být objektivně zjištěna; neexistenci Vady je povinen prokázat Zhotovitel.

Vyřešení Chyby – je okamžik prokazatelného předání opravené verze Zdraví v mobilu k publikaci v AStore. Za zajištění publikace a získání všech nezbytných oprávnění k publikaci na AStore zodpovídá Zhotovitel.

Vývojová dokumentace – je písemná dokumentace, která vzniká v průběhu plnění této Smlouvy a kterou vytváří Zhotovitel. Vývojovou dokumentaci tvoří zejména komentované zdrojové kódy, analytická dokumentace, dokumentované vývojové postupy, technický popis jednotlivých funkcí, technický popis případných rozhraní na okolní informační systémy a případná administrátorská dokumentace pro Objednatele, pokud bude pro dané dílčí plnění nezbytná. Vývojovou dokumentaci vytváří Zhotovitel pro každé Provozní prostředí. Pokud není sjednáno v konkrétním případě Smluvními stranami jinak, Zhotovitel vypracovává Vývojovou dokumentaci pro každý Vývojový požadavek Objednatele.

Vývojový požadavek – je specifický typ Požadavku, kterým Objednatel po Zhotoviteli poptává vývoj či úpravu Zdraví v mobilu. Pro stanovení priority Vývojového požadavku se použijí stejná pravidla, jako pro Požadavek.

Zdraví v mobilu – je zaměstnanecké autorské dílo Objednatele – soubor počítačových programů provozovaných na mobilních zařízeních Uživatelů.

Zadávací dokumentace – soubor dokumentů, které jsou součástí zadání veřejné zakázky, na jejímž základě byl vybrán Zhotovitel.

### 3. Předmět a účel smlouvy, předmět a účel díla

3.1. Předmět smlouvy: závazkový vztah mezi stranami této Smlouvy, spočívající v závazku Zhotovitele za podmínek sjednaných touto Smlouvou a v souladu s pokyny Objednatele a při vynaložení veškeré odborné péče na svůj náklad a nebezpečí provést (vytvořit) pro Objednatele řádně a včas níže v tomto článku této Smlouvy specifikované Dílo (předmět díla, předmět plnění), poskytnout Objednateli podporu pro bezproblémový provoz Díla u Uživatelů včetně dodržení sjednaných SLA, Dílo dále rozvíjet dle Vývojových požadavků Objednatele a to tak, aby bylo v souladu s vyvíjejícím se Provozním prostředím a dále v závazku Objednatele splněný předmět díla převzít a zaplatit Zhotoviteli sjednanou cenu dle této Smlouvy. Dílo bude Zhotovitelem prováděno v souladu s vymezeními obsaženými v této Smlouvě, Dokumentací,

Vývojovými požadavky, v souladu s pokyny Objednatele, Zadávací dokumentací (včetně jejich příloh) a Nabídky zhotovitele (včetně jejich příloh). Dále tato Smlouva upravuje vzájemná práva a povinnosti Zhotovitele a Objednatele při udělení oprávnění k výkonu práva užít Zdraví v mobilu, udělení všech nezbytných práv a oprávnění Zhotovitelem Objednateli tak, aby Objednatel nabyl veškerá nezbytná práva udělovat Uživatelům licence k užití Zdraví v mobilu, Objednatel byl oprávněn provádět zásahy do celistvosti, provádět změny, úpravy a rozšiřovat funkcionalitu Zdraví v mobilu, včetně udělení těchto práv Objednatelem třetí osobě v souladu s podmínkami sjednanými touto Smlouvou, to vše s přihlédnutím k ochraně autorských práv, poskytované autorským zákonem.

- 3.2. Účel Smlouvy: upravení nadepsaného závazkového vztahu v souladu s vůlí Smluvních stran a obecně závaznými právními předpisy.
- 3.3. Účel Díla: spočívá v provedení analytické optimalizace stávající softwarové aplikace Zdraví v mobilu a na základě této optimalizace ve vytvoření nové softwarové aplikace Zdraví v mobilu a jejího dalšího rozvoje. Účel Díla dále spočívá v zajištění bezproblémového provozu Zdraví v mobilu u Uživatelů, prioritním odstraňováním Chyb, zajištění všech nezbytných kroků k šíření Zdraví v mobilu pomocí AStore včetně dodržení sjednaných SLA. Pro Objednatele Zdraví v mobilu představuje výhodu proti konkurenci a Objednatel chce používat Zdraví v mobilu jako moderní formu komunikace a poskytování služeb Uživatelům a využít ji jako formu efektivního marketingu, proto Objednatel klade důraz na co nejvyšší uživatelský komfort při užívání Zdraví v mobilu, jeho provozní stabilitu a spolehlivou funkčnost v Provozním prostředí. Objednatel zároveň touto Smlouvou má zájem snížit riziko své závislosti na Zhotoviteli Zdraví v mobilu, proto je účelem Smlouvy i převedení všech nezbytných práv ke Zdraví v mobilu na Objednatele tak, aby Objednatel byl neomezeně časově a teritoriálně schopen udělovat licence k užití Uživatelům, do této aplikace Zdraví v mobilu zasahovat, měnit ji, případně těmito změnami pověřit jakoukoli jinou odborně způsobilou třetí stranu, a to při zajištění exkluzivity těchto práv Objednateli, tedy tak, aby tato práva neměl Zhotovitel či kterýkoliv jiný subjekt, to vše za podmínek sjednaných touto Smlouvou.
- 3.4. Předmět díla (předmět plnění): předmětem plnění této Smlouvy je provedení těchto dílčích plnění Zhotovitelem:
	- 3.4.1. vytvoření optimalizované mobilní aplikace Zdraví v mobilu včetně vytvoření grafického návrhu jejího uživatelského rozhraní, a to dle Funkční specifikace, která je přílohou č. 2 této Smlouvy. Zhotovitel se zavazuje vytvořit a řádně otestovat Zdraví v mobilu v nativním vývojovém prostředí pro každé Provozní prostředí, předat Objednateli Zdraví v mobilu k Akceptaci, poskytnout součinnost Objednateli při provedení Akceptačních testů a převést na Objednatele veškerá práva k Zdraví v mobilu specifikovaná v této Smlouvě. Součástí předání tohoto dílčího plnění je předání kompletní Vývojové dokumentace Zhotovitelem Objednateli. Další součástí tohoto dílčího plnění je i vytvoření metodiky řešení Návrhů uživatelů Zhotovitelem, tento návrh metodiky předloží Zhotovitel ke schválení Objednateli;
- 3.4.2. následný rozvoj Zdraví v mobilu Zhotovitelem, přičemž Zhotovitel průběžně eviduje čerpání MH v rámci tohoto dílčího plnění v Service Desk, a to v členění po jednotlivých samostatných Vývojových požadavcích a dále v členění po jednotlivých kalendářních čtvrtletích. V rámci tohoto dílčího plnění Zhotovitel provádí:
	- 3.4.2.1. vývoj a úpravy Zdraví v mobilu dle Vývojových požadavků Objednatele a ve lhůtách sjednaných kontraktačním postupem dle této Smlouvy. Nedílnou součástí vývoje a úprav Zdraví v mobilu je vždy řádné otestování Zdraví v mobilu na několika mobilních zařízeních pro každé Provozní prostředí tak, aby Zdraví v mobilu bylo předáno Objednateli k Akceptačnímu řízení bez Chyb;
	- 3.4.2.2. zajištění publikace všech nových a upravených verzí Zdraví v Mobilu na Astore, včetně zajištění všech případných nezbytných certifikací;
	- 3.4.2.3. předání kompletní Vývojové dokumentace ke všem upraveným a novým verzím Zdraví v mobilu Objednateli, a to způsobem sjednaným touto Smlouvou;
	- 3.4.2.4. poskytnutí součinnosti Objednateli u provedení Akceptačních testů;
- 3.4.3. poskytnutí dalších služeb na vyžádání Objednatele, přičemž Zhotovitel průběžně eviduje čerpání plnění tohoto dílčího plnění v MH v systému Service Desk, a to v členění po jednotlivých samostatných Požadavcích a dále v členění po jednotlivých kalendářních čtvrtletích, v rámci tohoto dílčího plnění Zhotovitel provádí:
	- 3.4.3.1. odstranění Chyb, které Zhotovitel oprávněně překvalifikoval na Požadavek, a to dle touto Smlouvou sjednaných SLA pro stupeň naléhavosti dané Chyby. Pokud Zhotovitel prokáže, že není objektivně schopen sám, bez Objednatele tento Požadavek vyřešit ve lhůtách sjednaných pro daný stupeň naléhavosti, poskytne Objednateli nezbytnou součinnost k jeho vyřešení; součástí odstranění Chyby je předání kompletní Vývojové dokumentace, pokud v rámci odstranění Chyby Zhotovitel Vývojovou dokumentaci jakkoli upravoval;
	- 3.4.3.2. poskytnutí konzultací na vyžádání Objednatele nad rozsah sjednaný v odst. 3.4.4.2., tyto konzultace budou Objednatelem vždy vyžádány formou Požadavku zapsaného v systému Service Desk;
	- 3.4.3.3. poskytnutí veškeré nezbytné součinnosti při převzetí vývoje Objednatelem či třetí osobou vybranou Objednatelem, a to v případech sjednaných touto Smlouvou;
	- 3.4.3.4. provedení školení v rozsahu a obsahu poptaném Objednatelem formou Požadavku;
	- 3.4.3.5. poskytnutí dalších služeb v souvislosti s vývojem, údržbou a provozem Zdraví v mobilu, které si Objednatel v souladu s touto Smlouvou formou Požadavku vyžádá;
- 3.4.4. poskytnutí servisní podpory Zdraví v mobilu, což pro účely této Smlouvy znamená průběžné poskytování zejména těchto služeb Zhotovitelem:
- 3.4.4.1. poskytování služby Hot Line Objednateli ke krátkým telefonním konzultacím a řešením problémů souvisejících s užíváním a provozem Zdraví v mobilu;
- 3.4.4.2. poskytnutí konzultací na vyžádání Objednatele v rozsahu 2 MD v kalendářním čtvrtletí, tyto konzultace budou Objednatelem vyžádány formou Požadavku zapsaného v systému Service Desk, čerpání bude evidováno v jedné samostatné zakázce v systému Service Desk pro každé kalendářní čtvrtletí;
- 3.4.4.3. poskytnutí reakcí Zhotovitele na Požadavky Objednatele ve sjednaných SLA;
- 3.4.4.4. prioritní Vyřešení Chyb dle touto Smlouvou sjednaných SLA, součástí tohoto dílčího plnění je i plnění Zhotovitele v souvislosti s překvalifikací případné Chyby na Požadavek; součástí Vyřešení Chyby je předání kompletní Vývojové dokumentace, pokud v rámci Vyřešení Chyby Zhotovitel Vývojovou dokumentaci jakkoli upravoval;
- 3.4.4.5. udržování souladu Zdraví v Mobilu s Provozním prostředím, odpovědnost za sledování vývoje Provozního prostředí ve smyslu uvolnění nových verzí výrobci Provozního prostředí je na Zhotoviteli; součástí plnění dle tohoto odstavce je i předání kompletní Vývojové dokumentace, pokud v rámci udržování Zdraví v mobilu v souladu s Provozním prostředím Zhotovitel Vývojovou dokumentaci jakkoli upravoval;
- 3.4.4.6. účast odpovědných osob Zhotovitele, kterými se rozumí zejména vedoucí projektu a SW architekt, na kontrolních dnech u Objednatele, přičemž Smluvní strany sjednávají závazný rozsah kontrolních dnů na 3, slovy tři, MH jednoho pracovníka Zhotovitele v jednom kalendářním čtvrtletí. Kontrolní den svolává Objednatel, a to písemným oznámením Zhotoviteli 14 kalendářních dnů dopředu, pokud se Smluvní strany nedohodnou jinak;
- 3.4.4.7. sledování Návrhů uživatelů na AStore a vedení komunikace s Uživateli prostřednictvím AStore Zhotovitelem, a to ve lhůtách dle SLA sjednaných touto Smlouvou ve smyslu Response Time a v souladu s metodikou vytvořenou Zhotovitelem jako součást dílčího plnění dle odst. 3.4.1. Zhotovitel není oprávněn samostatně bez souhlasu Objednatele provádět vývoj nových či upravených funkcionalit Zdraví v mobilu na základě Návrhů uživatele. Zhotovitel je oprávněn samostatně provádět úpravy Zdraví v mobilu vedoucí k Vyřešení Chyb hlášených v Návrhu uživatele. Návrh uživatele, který Zhotovitel vyhodnotí jako Chybu, návrh na vývoj či úpravu Zdraví v mobilu, Zhotovitel neprodleně sdělí Objednateli.

#### 3.5. Vlastnosti předmětu díla:

- 3.5.1. Zdraví v mobilu bude vyvíjeno v nativním vývojovém prostředí pro každé Provozní prostředí;
- 3.5.2. Zdraví v mobilu bude vyvíjeno v souladu s metodikou vývoje, která je Zhotovitelem popsána v Nabídce, na základě které byl Zhotovitel vybrán;
- 3.5.3. Zhotovitel se zavazuje, že zdrojové kódy Zdraví v mobilu budou vytvořeny tak, že budou exportovatelné do Smluvními stranami dohodnutého Open Source vývojového prostředí;
- 3.5.4. Zdraví v mobilu bude certifikováno, ve smyslu schválení výrobcem Provozního prostředí, a ověřeno pro provoz v Provozním prostředí, pokud výrobce Provozního prostředí tuto certifikaci vyžaduje. Tuto certifikaci zajistí pro Objednatele Zhotovitel;
- 3.5.5. grafické uživatelské rozhraní Zdraví v mobilu bude splňovat nejnovější uživatelské standardy, bude v maximální možné míře intuitivní;
- 3.5.6. při oceňování Vývojových požadavků Objednatele Zhotovitelem v rámci kontraktačního postupu sjednaného touto Smlouvou se Zhotovitel zavazuje postupovat obdobně, jako uvedl v Nabídce při kalkulaci ocenění funkcí požadovaných v Zadávací dokumentaci;
- 3.5.7. smluvní strany sjednávají rozsah dílčích plnění dle odst. 3.4.2. a 3.4.3. tak, že součet MH těchto dílčích plnění nepřekročí 400 hodin ročně;
- 3.5.8. pro stanovení odpovědnosti za Chyby v oblasti předávaných dat a interface mezi informačními systémy Objednatele a Zdraví v mobilu odpovídá Zhotovitel za strukturu a obsah dat, která předává Objednateli, Zhotovitel neodpovídá za obsah dat předaných mu Objednatelem a rozpor mezi strukturou dat popsanou v interface a strukturou zaslaných dat Objednatelem, tento rozpor prokazuje Zhotovitel. Data budou předávána přes smluvními stranami interface uvedený v Dokumentaci a v dohodnuté struktuře a formátu. V případě změny interface je popis interface je nedílnou součástí Vývojové dokumentace a za tento popis odpovídá Zhotovitel;
- 3.5.9. v případě, kdy Zdraví v mobilu zpracovává jakékoli osobní údaje Uživatelů, Zhotovitel odpovídá za návrh přiměřených technických opatření k zajištění jejich bezpečnosti v souladu s požadavky Nařízení evropského parlamentu a rady (EU) 2016/679 ze dne 27. dubna 2016 a dalších závazných právních předpisů upravujících ochranu osobních údajů.

### 3.6. Smluvní strany sjednávají tyto SLA:

### 3.6.1. Repair time pro Chybu:

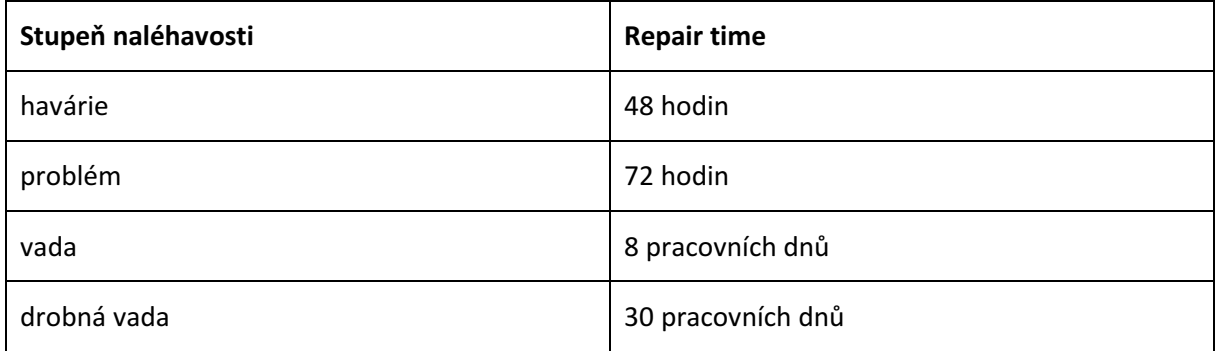

- 3.6.1.1. Zhotovitel uvede Zdraví v Mobilu do souladu s Provozním prostředím do tří pracovních dnů od okamžiku vydání nové verze Provozního prostředí jeho výrobcem;
- 3.6.1.2. V případě, kdy Zhotovitel oprávněně překvalifikuje Chybu na Požadavek a není objektivně schopen tento Požadavek vyřešit, nevztahuje se na tento konkrétní Požadavek Repair time sjednaný odstavcem 3. 6. 1. Tuto skutečnost uvede Zhotovitel do Service Desk a Objednatel ji oprávněnou osobou potvrdí.

### 3.6.2. Response Time pro Chybu:

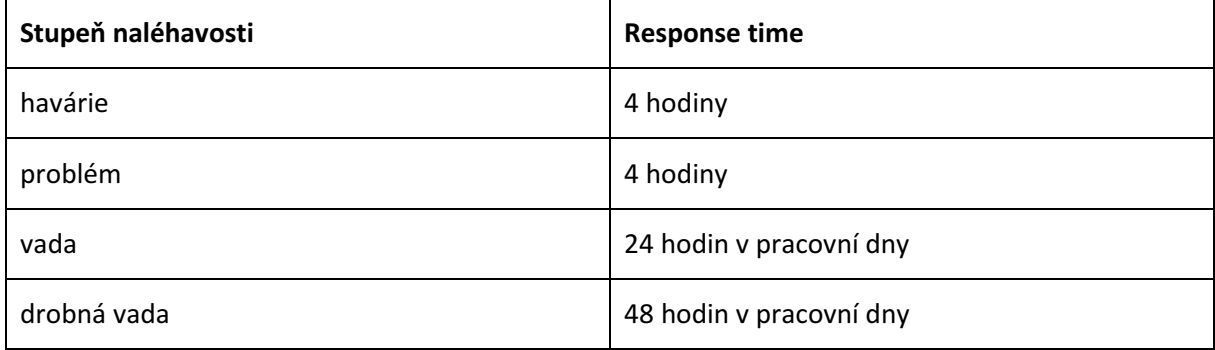

### 3.6.3. Response Time pro Požadavek a Návrh uživatele:

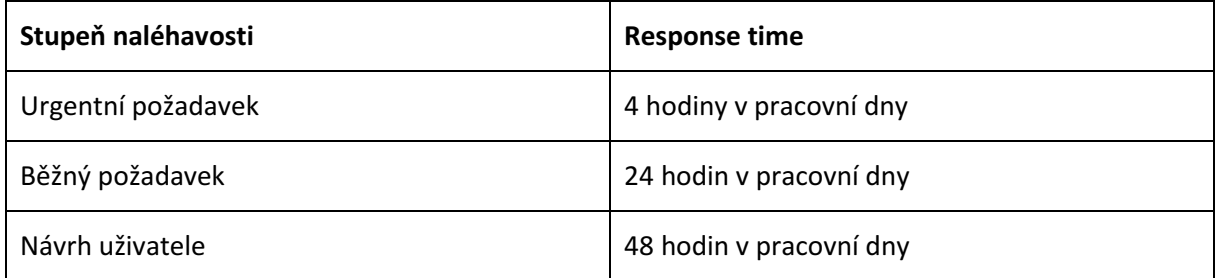

### 4. Kontraktační postup, Akceptační řízení, způsob odstranění Chyby a komunikace Smluvních stran Požadavků

4.1. Pro účely plnění této Smlouvy Smluvní strany sjednávají prioritní způsob prokazatelné komunikace v Service Desk Objednatele. V případě, kdy je Service Desk nedostupný, je sjednán náhradní postup komunikace, a to e-mailem na adresu Zhotovitele support@eternal.cz a na adresu Objednatele zdravivmobilu@cpzp.cz nebo hot line na tel. čísle Zhotovitele +420 728 755 031. Tím je dodržen požadavek písemné formy, s výjimkou případů, kdy jinak kogentně stanoví zákon a s výjimkou textů veškerých smluvních ujednání mezi Smluvními stranami, včetně jejich změn, kde pro zachování požadavku písemné formy je zapotřebí vlastnoručních podpisů oprávněných osob Smluvních stran na listině, nebude-li později dohodnuta elektronická komunikace i pro tyto případy.

4.2. Pro realizaci Vývojových Požadavků Objednatelem je mezi Zhotovitelem a Objednatelem sjednán tento kontraktační postup, který se pro vyžádání dílčích plnění formou Požadavků použije přiměřeně:

### 4.2.1. Zadání Vývojového požadavku Objednatelem:

4.2.1.1. Objednatel předá Zhotoviteli Vývojový požadavek formou zápisu do Service Desk oprávněnou osobou Objednatele a stanoví prioritu Vývojového požadavku;

### 4.2.2. reakce na Vývojový požadavek a nabídka Zhotovitele:

- 4.2.2.1. Zhotovitel má právo si vyžádat od Objednatele nezbytné konzultace k vysvětlení specifikace Vývojového požadavku;
- 4.2.2.2. na základě zadání Vývojového požadavku vypracuje Zhotovitel nabídku (návrh realizace), kterou předá Objednateli formou zápisu do Service Desk, a která bude obsahovat zejména tyto části:
- 4.2.2.2.1. analýzu a návrh způsobu řešení Vývojového požadavku v rozsahu návrhu řešení včetně popisu algoritmu, pokud to je pro rozsah Vývojového požadavku nezbytné;
- 4.2.2.2.2. rozsah a obsah požadované součinnosti Objednatele;
- 4.2.2.2.3. termíny realizace Vývojového požadavku;
- 4.2.2.2.4. způsob předání a Akceptační kritéria;
- 4.2.2.2.5. pracnost realizace (v člověkohodinách) Vývojového požadavku;

### 4.2.3. objednávka:

4.2.3.1. Objednatel předloženou nabídku posoudí a v případě souhlasu vystaví písemnou objednávku formou zápisu oprávněnou osobou v Service Desk;

### 4.2.4. zpracování Vývojového požadavku:

- 4.2.4.1. Zhotovitel je oprávněn a povinen zahájit plnění v okamžiku vystavení písemné objednávky Objednatelem v systému Service Desk, pokud není Smluvními stranami dohodnut jiný termín;
- 4.2.4.2. Zhotovitel řeší Vývojový požadavek a provádí evidenci časové náročnosti jeho řešení v Service Desk;
- 4.2.4.3. Zhotovitel zdokumentuje postup vyřešení Vývojového požadavku a písemným zápisem v Service Desk vyzve Objednatele k zahájení Akceptačního řízení, pokud Vývojový požadavek podléhá Akceptaci, a to v souladu s Akceptačním postupem dle této Smlouvy;
- 4.2.4.4. Zhotovitel je povinen jako nedílnou součást plnění Vývojového požadavku předat Objednateli Vývojovou dokumentaci k Vývojovému požadavku; Vývojovou

dokumentaci předává Zhotovitel nejpozději při zahájení Akceptačního řízení, pokud není Smluvními stranami dohodnuto jinak;

### 4.2.5. Akceptační řízení:

- 4.2.5.1. k zahájení Akceptačního řízení vyzve Zhotovitel Objednatele zápisem v Service Desk;
- 4.2.5.2. Objednatel bez zbytečného odkladu zahájí Akceptační řízení, v rámci kterého zejména posoudí míru splnění Vývojového požadavku a Akceptačních kritérií v součinnosti se Zhotovitelem a existenci případných Chyb;
- 4.2.5.3. v případě souhlasu s vyřešením Vývojového požadavku Objednatel potvrdí Akceptační protokol formou zápisu v Service Desk, Zhotovitel zároveň připraví vždy na konci kalendářního čtvrtletí fyzický Akceptační protokol, na kterém uvede soupis všech Objednatelem Akceptovaných Požadavků a plnění za dané čtvrtletí a který oprávněná osoba Objednatele stvrdí svým podpisem;
- 4.2.5.4. Objednatel není povinen splnění Vývojového požadavku Akceptovat, pokud vykazuje v okamžiku Akceptace jednu nebo více Chyb libovolné kategorie. V případě, že Objednatel přesto Akceptuje splnění Vývojového požadavku s výhradami týkajícími se Chyb v době Akceptace, je Zhotovitel povinen odstranit tyto nejpozději ve lhůtě sjednané Objednatelem a Zhotovitelem při Akceptaci. Potvrzení Akceptačního protokolu v Service Desk Objednatelem zakládá Zhotoviteli právo fakturovat akceptovaný Vývojový požadavek ve zúčtování dílčích plnění na konci daného kalendářního čtvrtletí, přičemž bude Objednateli účtovat reálně odpracované člověkohodiny na Vývojovém požadavku, nejvýše však do výše uvedené v příslušné objednávce.

### 4.3. Povinnosti Zhotovitele při řešení Vývojových požadavků:

- 4.3.1. veškeré změny a rozšíření Zdraví v mobilu Zhotovitel nejprve poskytne Objednateli v jeho beta verzi, případně, pokud se Smluvní strany pro konkrétní Vývojový požadavek dohodnou, nainstaluje a ověří v testovacím prostředí, které Zhotovitel poskytne Objednateli a po jejich schválení Objednatelem je Zhotovitel umístí na AStore;
- 4.3.2. před každým umístěním Zdraví v mobilu na AStore bude Zhotovitel písemně informovat Objednatele formou zápisu v systému Service Desk o této skutečnosti, termínu umístění a provedených změnách;
- 4.3.3. Zhotovitel u jakékoli změny Zdraví v mobilu a pro každý Vývojový požadavek předá Objednateli Vývojovou dokumentaci a Dokumentaci, a to nahráním na wikiportál provozovaný Objednatelem a na serveru Objednatele, ke kterému bez zbytečného odkladu poskytne Objednatel Zhotoviteli přístup.

### 4.4. Smluvní strany sjednávají tento postup při odstranění Chyb:

4.4.1. Chyby, jejich výskyt, kategorizaci, způsob řešení a termíny zaznamenání a vyřešení jsou oběma Smluvními stranami zaznamenávány v Service Desk; při zadání jsou označeny jako Chyby, případnou překvalifikaci Chyby na Požadavek provede Zhotovitel pouze v případě, kdy prokáže, že se nejedná o Chybu a Objednatel tuto překvalifikaci schválí;

- 4.4.2. v případě Chyby se stupněm naléhavosti havárie a problém je Objednatel povinen současně (bez zbytečného odkladu) se záznamem do Service Desku hlásit tuto Chybu na telefonní číslo hot line Zhotovitele;
- 4.4.3. v případě, kdy není Service Desk funkční nebo není z nějakého důvodu pro danou osobu dostupný, je Objednatel oprávněn Chybu hlásit na telefonní číslo hot line Zhotovitele s tím, že Zhotovitele explicitně upozorní na tuto skutečnost a Objednatel poté bez zbytečného odkladu zaznamená tento požadavek do Service Desk, přičemž uvede, že se jedná o hlášení dodatečné a obě strany si v Service Desk potvrdí původní čas (telefonického) přijetí hlášení Chyby;
- 4.4.4. Zhotovitel má povinnost provést verifikaci obsahu a klasifikaci Chyby a má právo reklamovat klasifikaci Chyby stanovenou Objednatelem v čase nepřesahujícím polovinu doby, ve které je Zhotovitel povinen zahájit řešení Chyby;
- 4.4.5. Chyby kategorie Havárie a Problém je povinen prioritně zjistit Zhotovitel;
- 4.4.6. Objednatel připouští postupné řešení Chyb, a to tak, že z vyšší kategorie je možné pomocí náhradního postupu navrženého Zhotovitelem ve sjednané době snížit kategorizaci na nižší, takové řešení je však podmíněno souhlasem Objednatele a nesmí navýšit cenu předmětu plnění ani další náklady Objednatele, ani znamenat podstatné ztížení užívání pro Uživatele;
- 4.4.7. Zhotovitel zdokumentuje postup vyřešení Chyby a ten přiloží k příslušnému záznamu hlášení Chyby v Service Desk;
- 4.4.8. Objednatel má právo ověřit vyřešení Chyby a v případě nesouhlasu s tímto řešením předloží reklamaci. Tato reklamace obnovuje řešení Chyby. Do celkového času řešení se doba od předání řešení do předání reklamace nezapočítává. Pokud Objednatel s daným řešením souhlasí, akceptuje ho zápisem do Service Desk;
- 4.4.9. na způsobu řešení a eventuální změně lhůty vyřešení Chyby se Zhotovitel s Objednatelem mohou v konkrétním případě dohodnout jinak, vždy však písemně a oprávněnými osobami obou Smluvních stran.

### 5. Doba, způsob a místo plnění

- 5.1. Zhotovitel se zavazuje zahájit provádění díla a jeho dílčích částí bez zbytečného odkladu po dni nabytí účinnosti této smlouvy.
- 5.2. Zhotovitel se zavazuje provést předmět plnění této Smlouvy po jednotlivých dílčích plněních a v tomto článku sjednaných termínech. Dále se zavazuje dokončený předmět plnění a jeho dílčí části v této Smlouvě sjednaným způsobem předat Objednateli. Termíny předání jednotlivých dílčích plnění jsou sjednány takto:
- 5.2.1. dílčí plnění dle odst. 3. 4. 1. provede Zhotovitel do 120 dnů ode dne nabytí účinnosti této Smlouvy;
- 5.2.2. samostatná dílčí plnění dle odst. 3. 4. 2. a 3. 4. 3. sjednaná v souladu s kontraktačním postupem sjednaným touto Smlouvou Zhotovitel splní v termínech sjednaných pro tato samostatná dílčí plnění;
- 5.2.3. dílčí plnění dle odst. 3. 4. 4. bude Zhotovitel poskytovat průběžně počínaje čtvrtletím, v němž proběhla Akceptace dílčího plnění dle odst. 3. 4. 1.
- 5.3. Další vývoj Díla (aktualizace předmětu díla): Zhotovitel se zavazuje, po dobu trvání této Smlouvy a smluvního vztahu mezi Objednatelem a Zhotovitelem, udržovat Zdraví v mobilu v souladu s Provozním prostředím. Uvedení do souladu se změnami Provozního prostředí dle bodu 3.6.1.1 Zhotovitel provede dle touto Smlouvou sjednaných SLA.
- 5.4. Zhotovitel není v prodlení s plněním předmětu Smlouvy nebo jeho dílčí části, chybí-li potřebná součinnost k plnění ze strany Objednatele, a to taková, kterou si Zhotovitel v souladu s touto Smlouvou vyžádal a uvedl ji do návrhu řešení Požadavku. Zhotovitel není v prodlení s plněním pro překážky způsobené Objednatelem. Chybí-li součinnost Objednatele, je-li Objednatel v prodlení s dodáním věcí potřebných k provedení Díla nebo jeho dílčí části Zhotoviteli nebo pro další překážky na straně Objednatele, prodlužuje se doba plnění dílčí části (termín předání dílčí části díla nebo Požadavku Objednateli) o tuto dobu prodlení Objednatele. Po tuto dobu není Zhotovitel v prodlení své povinnosti provést Dílo nebo jeho dílčí část.
- 5.5. V případě výskytu mimořádné nepředvídatelné překážky vzniklé nezávisle na vůli Zhotovitele při provádění Díla nebo jeho dílčí části (příkladem generální stávka, živelní pohroma, mobilizace, embargo, povstání, apod.) týkající se díla dle této Smlouvy, která Zhotoviteli omezuje možnost Dílo nebo jeho dílčí část včas provést (ne však překážky vzniklé ze Zhotovitelových osobních poměrů, vzniklé v době, kdy už byl Zhotovitel v prodlení, či překážky, kterou měl Zhotovitel dle této Smlouvy překonat), si Zhotovitel vyhrazuje právo přiměřeným způsobem dobu provádění a předání této dílčí části díla prodloužit bez toho, že by se tím dostal do prodlení nebo navrhnout jiný adekvátní postup.
- 5.6. Místo plnění (provádění díla): sídlo Objednatele, uvedené v záhlaví této Smlouvy.
- 5.7. Sjednává se, že Zhotovitel splní svůj závazek provést Dílo nebo jakoukoli jeho dílčí část dle této Smlouvy jeho řádným a včasným provedením, jak upravuje tato Smlouva. Dílo nebo jeho dílčí část je provedeno, je-li dokončeno a Akceptováno. Dílo je dokončeno, je-li předvedena jeho způsobilost sloužit svému účelu (ust. § 2604 a ust. § 2605 občanského zákoníku), a to úspěšnou Akceptací. Je dále sjednáno, že Dílo bude sloužit svému účelu zejména tehdy, bude-li dosahovat při jeho dokončení takových vlastností, které odpovídají této Smlouvě a Dokumentaci.

### 6. Licence a autorská práva

6.1. Smluvní strany pro účely této Smlouvy činí nesporným a sjednávají, že:

- 6.1.1. Je-li výsledkem nebo součástí předmětu díla výtvor, který je zaměstnaneckým autorským dílem, Zhotovitel ručí Objednateli za to, že vykonavatelem majetkových práv autorů je výhradně Zhotovitel ve smyslu §58 autorského zákona a je oprávněn dále plnit své povinnosti (jako je udělování licencí apod.) dle následujících odstavců článku 6.
- 6.1.2. Zhotovitel se zavazuje zajistit, aby předmět díla, předmět plnění dle této smlouvy ani žádná ustanovení této Smlouvy nebo jejich aplikace neoprávněně nezasáhla do práv duševního nebo průmyslového vlastnictví jakýchkoliv třetích osob požívajících právní ochrany dle právního řádu jakéhokoliv státu. Zhotovitel se dále zavazuje zajistit, aby v důsledku případného porušení této povinnosti na straně Zhotovitele nedošlo k jakémukoliv poškození Objednatele, příp. jiné osoby. Zhotovitel se výslovně zavazuje nahradit Objednateli veškeré škody vzniklé porušením těchto povinností a dále veškeré škody a náklady, které Objednateli vzniknou v důsledku uplatnění práv třetích osob vůči Objednateli.
- 6.1.3. Je-li výsledkem nebo součástí předmětu díla výtvor, který je předmětem práv autorských, práv souvisejících s právem autorským nebo předmětem práv pořizovatele k jím pořízené databázi, zejména autorské dílo (dále jen "Předměty ochrany podle autorského zákona"), náleží Objednateli ode dne převzetí předmětu díla Objednatelem na dobu trvání práva k Předmětům ochrany podle autorského zákona, resp. na dobu ochrany, a pro území celého světa včetně České republiky, výhradní neomezené právo k užití těchto Předmětů ochrany podle autorského zákona. Zhotovitel touto Smlouvou převádí na Objednatele uvedené výhradní právo k užití Předmětů ochrany podle autorského zákona, a to ke splnění účelu této Smlouvy a v souladu s ní, a to bez časového omezení a pro všechny způsoby užití. Oprávnění k užití Předmětů ochrany podle autorského zákona získává Objednatel jako převoditelná s právem podlicence a postupitelná. Pro tyto účely Zhotovitel souhlasí s tím, že Objednatel je oprávněn postoupit licenci k užívání Předmětů ochrany podle autorského zákona třetí osobě. Zhotovitel není oprávněn Předměty ochrany podle autorského zákona užít, ani jinému udělit oprávnění k jeho užití a odpovídá za to, že tak neučiní ani autor díla či jiná osoba. Zhotovitel prohlašuje, že Předměty ochrany podle autorského zákona nebyly dosud veřejně užity a ani žádné osobě nebylo uděleno Zhotovitelem oprávnění k jejich užití. Předchozí věta se nepoužije pro části díla obsahujícího obecně použitelné vývojové knihovny Zhotovitele, které však neobsahují know how a myšlenkové postupy ve smyslu tohoto odstavce, neobsahují Předměty ochrany podle autorského práva ani Ostatní předměty právy duševního vlastnictví. Právo k Předmětům ochrany podle autorského zákona se automaticky vztahuje i na všechny nové verze, úpravy, případně překlady Předmětů ochrany podle autorského zákona dodané Zhotovitelem. Zhotovitel dále poskytuje Objednateli právo upravovat a/nebo překládat Předměty ochrany podle autorského zákona, zejména pak autorské dílo, včetně práva Objednatele zadat vývoj a provedení těchto úprav a/nebo překladů třetím osobám. Licenční poplatek je zahrnut v ceně za dílo.
- 6.1.4. Je-li výsledkem nebo součástí předmětu díla výtvor, který je předmětem práv duševního vlastnictví, vyjma práv uvedených v předchozích odstavcích 6.1.2, 6.1.3., přičemž jde zejména o know-how či nezapsaná označení, (dále jen "Ostatní předměty duševního vlastnictví"), převádí touto Smlouvou Zhotovitel na Objednatele veškerá práva k Ostatním předmětům duševního

vlastnictví. Práva k Ostatním předmětům duševního vlastnictví se převádějí ode dne převzetí předmětu díla Objednatelem a Objednatel je oprávněn zejména Ostatní předměty duševního vlastnictví neomezeně využívat na území celého světa včetně České republiky. Úhrada za převod práv je zahrnuta v ceně za dílo.

- 6.1.5. Zhotovitel výslovně prohlašuje, že je plně oprávněn disponovat právy k duševnímu vlastnictví včetně práv autorských zahrnutých v předmětu díla a zavazuje se za tímto účelem zajistit řádné a nerušené užívání předmětu díla Objednatelem včetně zajištění souhlasů autorů děl v souladu s autorským zákonem. Zhotovitel je povinen Objednateli uhradit jakékoliv majetkové a nemajetkové újmy, vzniklé v důsledku toho, že Objednatel nemohl předměty díla užívat řádně a nerušeně.
- 6.1.6. Kromě výše uvedených záruk se Zhotovitel zavazuje zajistit, aby součástí díla nebyla taková část, která by byla předmětem open-source licence, jejíž nedílnou podmínkou by v případě užití, i jen části, byla povinnost zajistit volné šíření, jehož by byl předmět open-source licence součástí (tzv. "Copyleft Effect").

### 7. Cena a platební podmínky

- 7.1. Maximální a nejvýše přípustná cena předmětu plnění této Smlouvy je sjednána ve výši 4 500 000 Kč, slovy čtyřimilionypětsetisíc korun českých. Cena jednotlivých dílčích plnění je sjednána takto:
	- 7.1.1. cena dílčího plnění sjednaného odst. 3. 4. 1. vytvoření Zdraví v mobilu se sjednává ve výši 1 560 000 Kč, slovy jedenmiliopětsetšedesáttisíc korun českých;
	- 7.1.2. cena za jednu hodinu práce jednoho pracovníka Zhotovitele pro výpočet ceny dílčího plnění sjednaného odst. 3. 4. 2. a odst. 3. 4. 3. se sjednává ve výši 800 Kč, slovy osmset korun českých;
	- 7.1.3. cena dílčího plnění sjednaného odst. 3. 4. 4. servisní podpora Zdraví v mobilu se sjednává ve výši 196 800 Kč, slovy jednostodevadesátšesttisícosmset korun českých za jeden rok, tj. ve výši 49 200 Kč, slovy čtyřicetdevěttisícdvěstě korun českých za kalendářní čtvrtletí;
- 7.2. Všechny ceny uvedené v tomto článku této Smlouvy neobsahují DPH.
- 7.3. Smluvní strany sjednávají tyto platební podmínky:
	- 7.3.1. cena dílčího plnění sjednaného odst. 3. 4. 1. vytvoření Zdraví v mobilu uhradí Objednatel na základě faktury vystavené Zhotovitelem po úspěšné Akceptaci tohoto dílčího plnění Objednatelem;
	- 7.3.2. cenu dílčích plnění sjednaných odst. 3. 4. 2. a odst. 3. 4. 3. následný rozvoj Zdraví v mobilu a služby na vyžádání Objednatele bude Objednatel hradit postupně čtvrtletně, a to vždy za Objednatelem Akceptovaná dílčí plnění v příslušném kalendářním čtvrtletí, pokud se pro dané dílčí plnění konkrétního Požadavku Smluvní strany nedohodnou jinak. Zhotovitel

je oprávněn vystavit fakturu s vyúčtováním Objednatelem Akceptovaných dílčích plnění vždy k poslednímu dni příslušného kalendářního čtvrtletí;

- 7.3.3. cenu dílčího plnění sjednaného odst. 3. 4. 4. servisní podpora Zdraví v mobilu Objednatel uhradí vždy za příslušné kalendářní čtvrtletí zpětně. V případě plnění v prvním, případně posledním, kalendářním čtvrtletí platnosti této Smlouvy je Zhotovitel oprávněn vyúčtovat poměrnou část ceny tohoto dílčího plnění. Zhotovitel je oprávněn vystavit fakturu s vyúčtováním tohoto dílčího plnění vždy k poslednímu dni příslušného kalendářního čtvrtletí. Prvním čtvrtletím se pro tyto účely rozumí čtvrtletí, v němž proběhne akceptace plnění dle 3.4.1;
- 7.4. K cenám bude vždy připočtena DPH v zákonem stanovené výši platné ke dni uskutečnění zdanitelného plnění.
- 7.5. Smluvní strany prohlašují, že je jim známa skutečná cena předmětu Díla, s výší ceny Díla podle odstavce 7. 1. tohoto článku smlouvy souhlasí; pro vyloučení veškerých pochybností tímto smluvní strany výslovně prohlašují, že žádná ze smluvních stran se necítí být sjednanou výší ceny díla neúměrně zkrácena ve smyslu ust. § 1793 občanského zákoníku a v tom smyslu se vzdávají práva dle ust. § 1793 občanského zákoníku.
- 7.6. Zhotoviteli vzniká právo na zaplacení ceny Díla okamžikem provedení sjednané dílčí částí díla, tedy jeho úspěšným dokončením, předáním a Akceptací Objednatele.
- 7.7. Vyúčtování každé dílčí části Díla bude provedeno daňovým dokladem (fakturou) se splatností třicet (30) dnů od doručení faktury Objednateli. Faktura bude vystavována ve prospěch bankovního účtu Zhotovitele, v českých korunách. Lhůta splatnosti bude dodržena, pokud v její poslední den bude peněžní částka reprezentující cenu připsána na účet Zhotovitele. Každý platební doklad musí obsahovat náležitosti daňového dokladu dle českého práva. Nedílnou součástí faktury jsou i Objednatelem podepsané příslušné Akceptační protokoly pro fakturovaná plnění.

### 8. Práva a povinnosti smluvních stran

- 8.1. Zhotovitel odpovídá Objednateli za to, že vlastnosti předmětu plnění budou vykazovat kritéria sjednaná touto Smlouvou, že jím poskytovaná plnění v rámci této Smlouvy budou uskutečňována s odbornou péčí, v souladu s podnikatelským oprávněním Zhotovitele a zaručuje, že předmět Smlouvy bude plněn řádně, tedy nejméně v kvalitě odpovídající obecně uznávaným standardům v České republice.
- 8.2. Objednatel se zavazuje spolupracovat při provádění předmětu plnění, tj. dohodnutým způsobem, řádně, včas a bezvadně splněný předmět plnění převzít a zaplatit jeho cenu způsobem sjednaným v této Smlouvě.
- 8.3. Pro realizaci předmětu plnění se Objednatel zavazuje k poskytnutí součinnosti Zhotoviteli, podle požadavků Zhotovitele, předaných Objednateli způsobem sjednaným touto Smlouvou.
- 8.4. Zhotovitel se zavazuje, po ukončení smluvního vztahu dle této Smlouvy, Objednateli vrátit bez zbytečného odkladu vše, co z jeho majetku použil při plnění této Smlouvy.

### 9. Odpovědnost za škodu

- 9.1. Zhotovitel odpovídá za to, že dílo (včetně následných aktualizací předmětu díla) je prosté Chyb.
- 9.2. Objednatel a Zhotovitel berou na vědomí, že o právech Objednatele z vadného plnění Zhotovitele platí obdobně příslušná ustanovení občanského zákoníku o kupní smlouvě. V případě, že budou Objednatelem po převzetí díla na díle zjištěny Vady, má Objednatel právo uplatnit vůči Zhotoviteli práva z vadného plnění (reklamovat Vady díla) v souladu a postupem dle ust. § 2615 a násl. občanského zákoníku, není-li dále uvedeno jinak.
- 9.3. Zhotovitel neodpovídá za Vady způsobené toliko těmito okolnostmi:
	- 9.3.1. vadným užitím předmětu díla Objednatelem či Uživatelem.
- 9.4. Smluvní strana této Smlouvy, která porušila právní povinnost, nebo Smluvní strana, která může a má vědět, že ji poruší, oznámí to bez zbytečného odkladu druhé Smluvní straně, které z toho může újma vzniknout, a upozorní ji na možné následky. Splní-li oznamovací povinnost, nemá poškozená strana právo na náhradu té újmy, které mohla po oznámení zabránit.
- 9.5. V otázkách náhrady majetkové újmy (škody) a jiné újmy a odpovědnosti Zhotovitele či Objednatele za újmu (deliktní odpovědnost) Smluvní strany dále plně odkazují na úpravu občanského zákoníku.

### 10.Ochrana informací

- 10.1. Ochrana informací je řešena Smluvními stranami samostatně uzavřenou smlouvou o vzájemné ochraně informací ze dne 27.2.2019
- 10.2. Ochrana osobních údajů v souladu s požadavky Nařízení evropského parlamentu a rady (EU) 2016/679 ze dne 27. dubna 2016 a dalších závazných právních předpisů upravujících ochranu osobních údajů je řešena Smluvními stranami samostatně uzavřenou smlouvou o spolupráci při zpracování osobních údajů ze dne 27.2.2019.

### 11.Smluvní sankce, pokuty a úroky z prodlení

- 11.1. Zhotovitel se zavazuje zaplatit Objednateli smluvní pokutu za nedodržení SLA sjednaných touto Smlouvou takto:
	- 11.1.1. Pro případ nedodržení sjednaných lhůt Repair Time je Objednatel oprávněn požadovat po Zhotoviteli zaplacení smluvní pokuty ve výši dle tabulky uvedené v tomto odstavci:

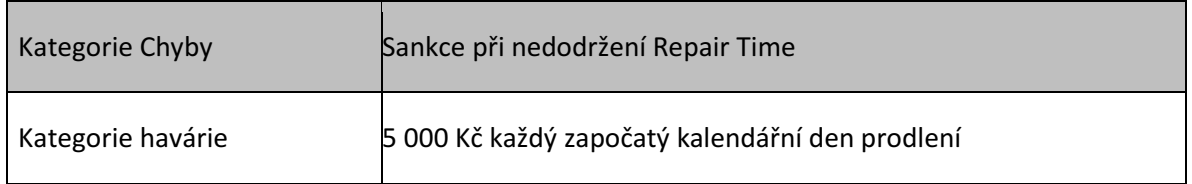

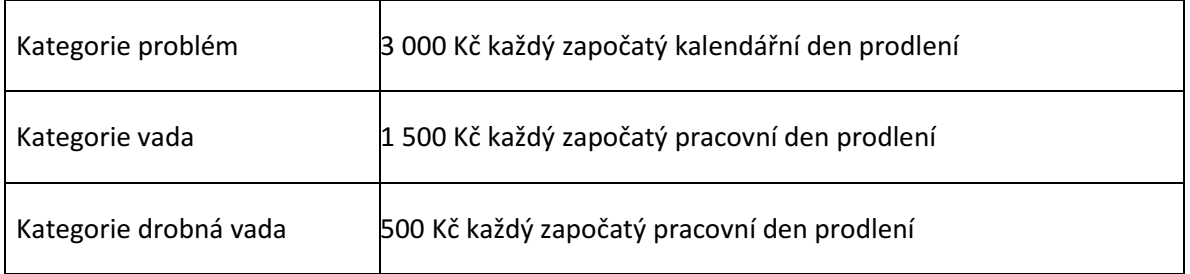

- 11.1.2. V případě nedodržení lhůty Response Time prokazatelně zaviněné Zhotovitelem je Objednatel oprávněn požadovat po Zhotoviteli zaplacení smluvní pokuty ve výši 2 500 Kč, slovy dvatisícepětset korun českých, za každý jednotlivý případ.
- 11.2. V případě, že Zhotovitel nedodrží termín dokončení dílčího plnění sjednaného v odst. 3. 4. 1. vytvoření optimalizované aplikace Zdraví v mobilu, je Objednatel oprávněn požadovat po Zhotoviteli zaplacení smluvní pokuty ve výši 0,25 procenta z ceny daného plnění za každý den zpoždění.
- 11.3. V případě, že Zhotovitel nedodrží termín dokončení dílčího plnění sjednaného v odst. 3. 4. 2. a odst. 3. 4. 3., je Objednatel oprávněn požadovat po Zhotoviteli zaplacení smluvní pokuty ve výši 0,25 procenta z ceny daného plnění za každý den zpoždění. V tomto případě se cenou daného plnění rozumí konečná cena, kterou Objednatel zaplatí Zhotoviteli za vyřešení příslušného jednoho Požadavku evidovaného v Service Desku.
- 11.4. Pro případ prodlení Objednatele se zaplacením vyúčtované ceny je Zhotovitel oprávněn požadovat po Objednateli zaplacení smluvního úroku z prodlení ve výši 0,05 % z dlužné částky za každý den prodlení.
- 11.5. Jestliže se prohlášení Zhotovitele v odstavci 6.1.5. ukáže nepravdivým nebo Zhotovitel poruší jiné povinnosti podle čl. 6. této smlouvy, je Objednatel oprávněn požadovat po Zhotoviteli zaplacení smluvní pokuty ve výši 50.000,- Kč, a to za každé jednotlivé porušení povinnosti.
- 11.6. V případě, že Zhotovitel nesplní svou povinnost stanovenou v poslední větě odst. 12.13., je Objednatel oprávněn požadovat po Zhotoviteli zaplacení jednorázové smluvní pokuty ve výši 500.000 CZK, slovy pětsettisíc korun českých.
- 11.7. Každá ze smluvních stran je oprávněna požadovat náhradu škody v plné výši i v případě, že se jedná o porušení povinnosti, na kterou se vztahuje smluvní pokuta. Nárok na zaplacení sjednané smluvní pokuty vzniká v případě každého jednotlivého porušení povinnosti. Smluvní pokuty dle této Smlouvy jsou splatné do 30 (třiceti) dnů ode dne doručení písemné výzvy oprávněné smluvní strany k jejímu uhrazení povinné smluvní straně.

### 12.Doba trvání Smlouvy a odstoupení od Smlouvy

12.1. Tato Smlouva se uzavírá na dobu neurčitou nebo do dne, kdy součet všech dílčích plnění vyúčtovaných Zhotovitelem Objednateli dosáhne výše sjednané ceny plnění dle odst. 7. 1. této Smlouvy.

- 12.2. Tuto Smlouvu lze zrušit zejména písemnou dohodou Smluvních stran nebo písemnou výpovědí ze strany Objednatele bez uvedení výpovědních důvodů, doručenou Zhotoviteli s tím, že výpovědní lhůta činí 6, slovy šest, měsíců a počne běžet prvním dnem kalendářního měsíce následujícího po doručení výpovědi druhé smluvní straně.
- 12.3. Od této Smlouvy lze odstoupit, stanoví-li tak zákon nebo tato Smlouva.
- 12.4. Poruší-li smluvní strana tuto Smlouvu podstatným způsobem, může druhá strana bez zbytečného odkladu od této smlouvy odstoupit. Podstatné je takové porušení povinnosti, o němž strana porušující smlouvu již při uzavření Smlouvy věděla nebo musela vědět, že by druhá strana smlouvu neuzavřela, pokud by toto porušení předvídala; v ostatních případech se má za to, že porušení podstatné není.
- 12.5. Smluvní strana může rovněž od této Smlouvy odstoupit bez zbytečného odkladu poté, co z chování druhé strany nepochybně vyplyne, že poruší smlouvu podstatným způsobem, a nedá-li na výzvu oprávněné strany přiměřenou jistotu.
- 12.6. Objednatel je oprávněn až do dokončení díla od této smlouvy odstoupit:
	- 12.6.1.zjistí-li, že Zhotovitel porušuje svou povinnost provádět dílo nebo jeho dílčí části včas a řádným způsobem a Zhotovitel ani v době podle ust. § 2593 občanského zákoníku neučiní nápravu, pokud by postup Zhotovitele nepochybně vedl k podstatnému porušení smlouvy, nebo
	- 12.6.2. při prodlení Zhotovitele s provedením díla nebo jeho dílčí části v případě, kdy prodlení trvalo déle než jeden kalendářní měsíc, nebo
	- 12.6.3.z ostatních důvodů uvedených v občanském zákoníku.
- 12.7. Zhotovitel má právo odstoupit od smlouvy:
	- 12.7.1. je-li k provedení díla nutná součinnost Objednatele, uplyne-li marně lhůta dle ust. § 2591 občanského zákoníku a objednatel neposkytne tuto součinnost ani po předchozím upozornění Zhotovitele na možnost odstoupení od smlouvy, nebo
	- 12.7.2.trvá-li Objednatel na provedení Díla podle zřejmě nevhodného jeho pokynu nebo s použitím zřejmě nevhodné věci i po Zhotovitelově upozornění,
	- 12.7.3. při prodlení objednatele se zaplacením ceny nebo její části v případě, kdy prodlení trvalo déle než 30 (třicet) dnů,
	- 12.7.4.z ostatních důvodů uvedených v občanském zákoníku.
- 12.8. Každá smluvní strana je touto smlouvou oprávněna odstoupit od této smlouvy v případě, že u druhé smluvní strany byl soudem zjištěn úpadek nebo na její majetek byla nařízena soudem exekuce nebo výkon rozhodnutí.
- 12.9. Odstoupením od smlouvy se tato smlouva zrušuje od okamžiku doručení oznámení o odstoupení druhé Smluvní straně.
- 12.10.Plnila-li smluvní strana (dlužník) zčásti, může druhá strana (věřitel) od smlouvy odstoupit jen ohledně nesplněného zbytku plnění. Nemá-li však částečné plnění pro věřitele význam, může věřitel od smlouvy odstoupit ohledně celého plnění.
- 12.11.Oznámení o odstoupení musí být učiněno písemně a odesláno doporučeně na adresu druhé smluvní strany uvedenou v záhlaví této smlouvy; účinnosti nabývá dnem doručení. Ve všech případech odstoupení od smlouvy jsou strany povinny vrátit si vzájemná plnění, která nebyla v okamžiku odstoupení Akceptována, a to v rozsahu a za podmínek stanovených občanským zákoníkem.
- 12.12.Odstoupení od smlouvy se nedotýká práva na zaplacení smluvní pokuty nebo úroku z prodlení, pokud již dospěl, práva na náhradu škody vzniklé z porušení smluvní povinnosti ani ujednání, které má vzhledem ke své povaze zavazovat strany i po odstoupení od smlouvy. Byl-li dluh zajištěn, nedotýká se odstoupení od smlouvy ani zajištění.
- 12.13.Smluvní strany sjednávají, že i v případě odstoupení od této Smlouvy nebo její výpovědí kteroukoli smluvní stranou zůstávají v platnosti práva Objednatele sjednaná v čl. 6 této Smlouvy. Zhotovitel je povinen v takovém případě předat Objednateli veškeré podklady a Vývojovou dokumentaci atd. do 30ti dnů ode dne doručení výpovědi nebo oznámení o odstoupení druhé smluvní straně.

### 13.Rozhodné právo, řešení sporů

- 13.1. Doložka o obligačním statutu: Je sjednáno, že tato Smlouva, práva a povinnosti a právní poměry z ní vyplývající, vznikající a související, stejně jako i otázky, které v této smlouvě nejsou upraveny vůbec nebo jsou upraveny toliko částečně, se řídí výlučně právem země Objednatele, tedy českým hmotným právem, zejména pak českým občanským zákoníkem.
- 13.2. Doložka o příslušnosti k soudu prorogace: Je sjednáno, že všechny spory vyplývající z této smlouvy či v souvislosti s ní vzniklé budou smluvní strany řešit především jednáním s preferováním dosažení vzájemné dohody. Nedojde-li k dohodě, budou spory rozhodnuty výlučně a s konečnou platností českým věcně a místně příslušným soudem podle českého procesního práva. Smluvní strany zvolily, podle ust. § 89a českého občanského soudního řádu, za místně příslušný pro projednání všech věcí z této smlouvy vzniklých Okresní soud v Ostravě a nebude-li dána jeho věcná příslušnost, pak výslovně zvolily jako místně příslušný Krajský soud v Ostravě.

### 14.Ostatní a závěrečná ujednání

- 14.1. Obě smluvní strany, při znalosti svých hospodářských a právních poměrů, prohlašují, že nejsou slabší smluvní stranou ve smyslu občanského zákoníku, a tímto prohlašují, že tuto smlouvu uzavírají v rámci své podnikatelské činnosti.
- 14.2. Obě smluvní strany prohlašují, že měly skutečnou příležitost ovlivnit obsah této Smlouvy a že tato smlouva nebyla uzavřena výhradně formou užití smluvního formuláře.
- 14.3. Obě smluvní strany prohlašují, že se měly možnost seznámit se všemi doložkami a přílohami odkazujícími mimo vlastní text Smlouvy a s jejich významem.
- 14.4. Zhotovitel není oprávněn bez předchozího písemného souhlasu Objednatele postoupit pohledávku/y vzniklou/é na základě této Smlouvy či v souvislosti s touto Smlouvou ani postoupit tuto Smlouvu jako celek či převést povinnosti plynoucí z této smlouvy na třetí osobu ani učinit jakékoliv právní jednání, v důsledku, něhož by došlo k převodu či přechodu práv či povinností vyplývajících z této Smlouvy.
- 14.5. Objednatel není oprávněn bez předchozího písemného souhlasu Zhotovitele postoupit pohledávku/y vzniklou/é na základě této Smlouvy či v souvislosti s touto Smlouvou ani postoupit tuto Smlouvu jako celek či převést povinnosti plynoucí z této smlouvy na třetí osobu ani učinit jakékoliv právní jednání, v důsledku něhož by došlo k převodu či přechodu práv či povinností vyplývajících z této Smlouvy.
- 14.6. Vyskytnou-li se události, které jedné nebo oběma stranám částečně nebo úplně znemožní plnění jejich povinností podle Smlouvy, jsou Smluvní strany povinny se o tom bez zbytečného prodlení informovat a společně podniknout kroky k jejich překonání.
- 14.7. Tato Smlouva může být měněna a doplňována pouze písemně, formou písemných dodatků podepsaných oběma smluvními stranami. Tím je vyloučena možnost měnit obsah této Smlouvy v jiné formě (§ 564 občanského zákoníku). K písemným návrhům na změnu této Smlouvy se strany zavazují vyjádřit písemně ve lhůtě 15 dnů od doručení návrhu na změnu (dodatku) smlouvy druhé straně. Po tuto dobu je tímto návrhem vázána strana, která návrh dodatku doručila.
- 14.8. Písemnou formou se pro účely této Smlouvy rozumí i faxová zpráva nebo elektronická zpráva (email), posledně jmenovaná však za předpokladu připojení uznávaného elektronického podpisu pod takovou zprávou a za předpokladu dodržení ust. § 562 občanského zákoníku. Faxová zpráva nebo zpráva elektronická (e-mail) se však nepovažuje za zprávu učiněnou v písemné formě, jdeli o změnu či doplnění této Smlouvy nebo uplatnění nároku ze smlouvy nebo v souvislosti s ní. Nároky nebo právní jednání o změně či doplnění této Smlouvy musí být uplatněny při osobním jednání smluvních stran nebo musí být příslušné listiny doručovány doporučeným dopisem, cestou držitele poštovní licence na doručovací adresu smluvní strany uvedenou v záhlaví této smlouvy.
- 14.9. Doručování: právní jednání v písemné formě působí vůči nepřítomné osobě (nastávají účinky doručení ve smyslu této Smlouvy) od okamžiku, kdy jí projev vůle smluvní strany dojde, tedy jakmile se dostane do sféry její dispozice, tzn. v okamžiku, kdy adresát nabude objektivní možnost seznámit se s obsahem projevu vůle druhé smluvní strany. Doručeno je i v případě, zmaří-li vědomě druhá strana dojití; v takovém případě došel projev vůle řádně. Vědomým zmařením doručení ve smyslu ust. § 570 občanského zákoníku se rozumí i porušení notifikační povinnosti smluvní strany oznámit druhé smluvní straně změnu své doručovací adresy.
- 14.10.Pokud oddělitelné ustanovení této Smlouvy je nebo se stane neplatným či nevynutitelným, nemá to vliv na platnost zbývajících ustanovení této Smlouvy. V takovém případě se strany

této Smlouvy zavazují uzavřít do 10 (deseti) pracovních dnů od výzvy druhé ze stran této Smlouvy dodatek k této Smlouvě nahrazující oddělitelné ustanovení této Smlouvy, které je neplatné či nevynutitelné, platným a vynutitelným ustanovením odpovídajícím hospodářskému účelu takto nahrazovaného ustanovení.

- 14.11.Tato Smlouva představuje úplnou dohodu smluvních stran ohledně závazků a vzájemných vztahů, které upravuje a nahrazuje veškerá předcházející ujednání a dohody v této předmětné věci, ať už ústní či písemné. Vše, co bylo dohodnuto před uzavřením Smlouvy, je právně irelevantní a mezi stranami platí jen to, co je dohodnuto ve Smlouvě.
- 14.12.Smluvní strany výslovně vylučují dispozitivní úpravu občanského zákoníku tam, kde je v této Smlouvě sjednáno oproti úpravě občanského zákoníku jinak. Práva a povinnosti výslovně touto Smlouvou neupravené se řídí příslušnými ustanoveními občanského zákoníku, autorského zákona a dalších právních předpisů České republiky. Smluvní strany se dohodly, že pro závazkový vztah z této Smlouvy vylučují použití těchto ustanovení občanského zákoníku: ust. § 558 odst. 2, ust. § 1978 odst. 2 a ust. § 2609 občanského zákoníku.
- 14.13.Smluvní strany tímto ve smyslu § 1740 odst. 3 občanského zákoníku předem vylučují pro účely této Smlouvy přijetí nabídky na uzavření smlouvy s dodatkem/dodatky či odchylkou/ odchylkami.
- 14.14. Smlouva nabývá platnosti dnem podpisu poslední ze smluvních stran a účinnosti dnem uveřejnění v registru smluv.
- 14.15.Smluvní strany výslovně souhlasí s uveřejněním této Smlouvy v plném rozsahu včetně jejich příloh a dodatků v Registru smluv. Plněním povinnosti uveřejnit tuto smlouvu podle zákona č. 340/2015 Sb., o registru smluv, ve znění pozdějších předpisů, je pověřen Objednatel.
- 14.16.Tato Smlouva je sepsána a podepsána ve 2 (dvou) vyhotoveních rovné právní síly. Každá strana obdrží jedno vyhotovení této Smlouvy.
- 14.17.Oprávněné osoby smluvních stran si Smlouvu přečetly, prohlašují, že smlouvě rozumí, že byla sepsána podle jejich pravé a svobodné vůle a na důkaz toho připojují své vlastnoruční podpisy pod každý list této Smlouvy, a to i jako deklaraci svých platných jednatelských oprávnění.
- 14.18.Nedílnou součástí této Smlouvy jsou tyto její přílohy, které budou takto označeny a podepsány oběma stranami s uvedením data, o nichž strany prohlašují, že je mají k dispozici:
	- 14.18.1. Příloha číslo 1: Seznam oprávněných zaměstnanců ČPZP a Zhotovitele
	- 14.18.2. Příloha číslo 2: Funkční specifikace
	- 14.18.3. Příloha číslo 3: Vzor akceptačních protokolů
- 14.19.V případě, kdy příloha k této Smlouvě mění obsah této smlouvy, vyžaduje se pro její přijetí v této Smlouvě sjednaný kontraktační postup, včetně signování všech stran přílohy oprávněnými osobami obou smluvních stran.

14.20.Zhotovitel bezvýhradně souhlasí se zveřejněním své identifikace a dalších parametrů Smlouvy včetně dohodnuté ceny.

Za Objednatele: Za Zhotovitele:

V Ostravě dne: 27.2.2019 V Praze, dne 19.2. 2019

……………………………………… ………………………………

JUDr. Petr Vaněk, Ph.D. Ing. Rostislav Dubský, generální ředitel v vecesně vecesně v vecesně vecesně v vecesně v vecesně vecesně v vecesně v vecesně v vecesně

### Příloha č. 1 Seznam oprávněných zaměstnanců ČPZP a Zhotovitele včetně uvedení míry a rozsahu jejich oprávnění

### 1. Osoby oprávněné jednat ve věci změn smluvního vztahu:

Zástupce České průmyslové zdravotní pojišťovny JUDr. Petr Vaněk, PhD., generální ředitel

Zástupce Zhotovitele

### 2. Osoby oprávněné jednat ve věci koordinace poskytování služeb ve smyslu schvalování metodiky a osoby objednatele oprávněné akceptovat a přebírat plnění:

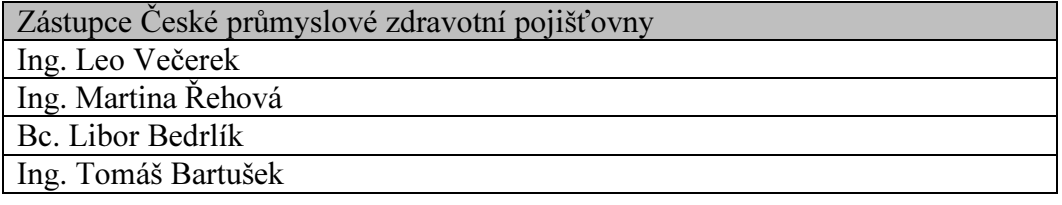

Zástupce Zhotovitele

### 3. Osoby objednatele oprávněné používat Hotline a předávat požadavky zadané v Service Desku k řešení zhotoviteli:

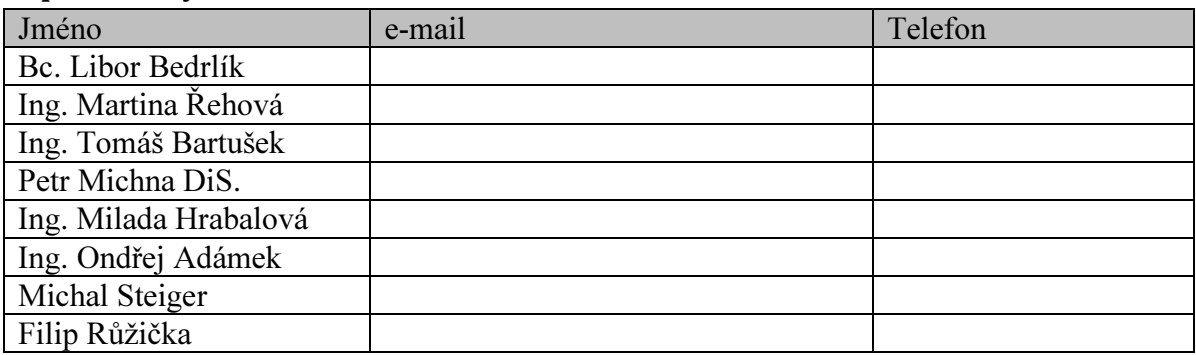

### 4. Osoby objednatele oprávněné schvalovat změnové požadavky:

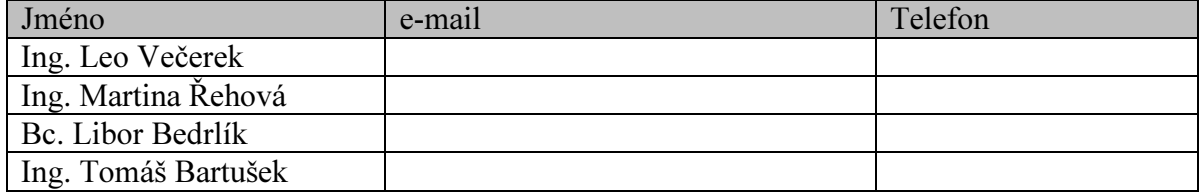

### 5. Osoby zhotovitele určené pro plnění smlouvy:

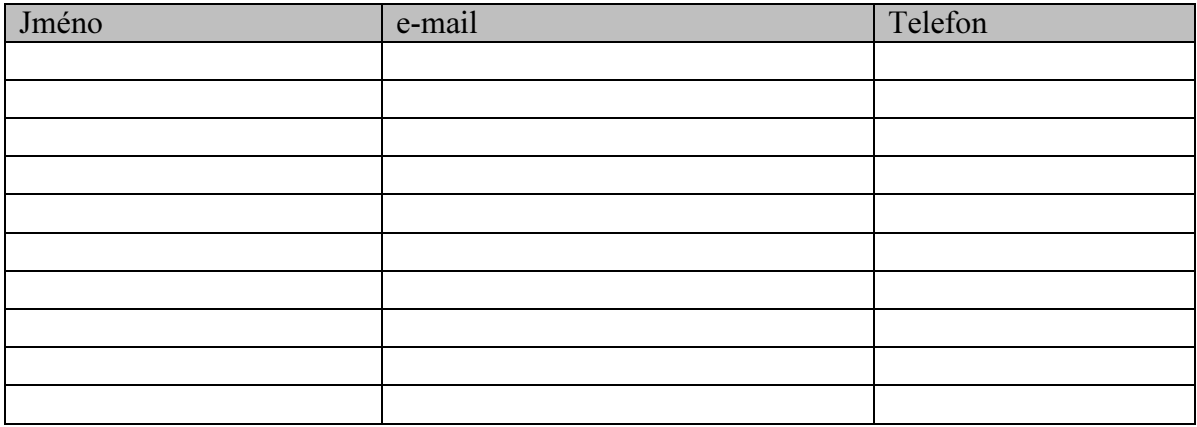

# Mobilní aplikace "Zdraví v mobilu"

Zadání pro mobilní aplikaci ČPZP – "Zdraví v mobilu".

### Funkční specifikace

- 1. Mobilní aplikace bude dostupná pro všechna běžná mobilní zařízení s operačním systémem Android a iOS.
- 2. Požadujeme dostupnost a následnou podporu aplikace pro následující verze OS:
	- a. Android verze 4.4. a vyšší (verze 4.4 má aktuálně cca 12% podíl ve verzích Androidu) b. iOS verze 9 a vyšší
- 3. Aplikace budou vyvíjeny v nativním kódu. Neakceptujeme vývoj v multiplatformním prostředí.
- 4. Prostředí pro vývoj mobilní aplikace není omezeno, zdrojový kód ale musí být importovatelný a editovatelný do běžně používaných bezplatných vývojových prostředí.
- 5. Pokud budou pro vývoj aplikace použity knihovny nebo řešení třetích stran, musí být pro aplikaci dostupný licencovaný zdrojový kód.
- 6. Mobilní aplikace bude dostupná na Google play a iOS Store jako běžně instalovatelná aplikace. O zveřejnění aplikace včetně všech následujících verzí, správu profilu a sledování komentářů včetně reakcí na komentáře uživatelů se stará dodavatel. Profily vývojáře v Google Play a iOS Store jsou registrovány na ČPZP, přičemž dodavatel na tyto profily získá odpovídající přístupy. Stažení mobilní aplikace a její používání budou zcela zdarma.
- 7. Mobilní aplikace bude optimalizována na spotřebu energie. Požadujeme, aby spotřeba v neaktivním stavu byla nižší než 1%.
- 8. Celá mobilní aplikace bude obsahovat systém pro logování typů vzniklých chyb (určeno pro administrátory pro lepší řešení pádu aplikace nebo vzniku výjimek).
- 9. Celá mobilní aplikace bude obsahovat měřící kódy pro Google Analytics na úrovni spuštění jednotlivých funkcí, případně některých dalších detailů vybraných funkcí (bude upřesněno).

# Obsah

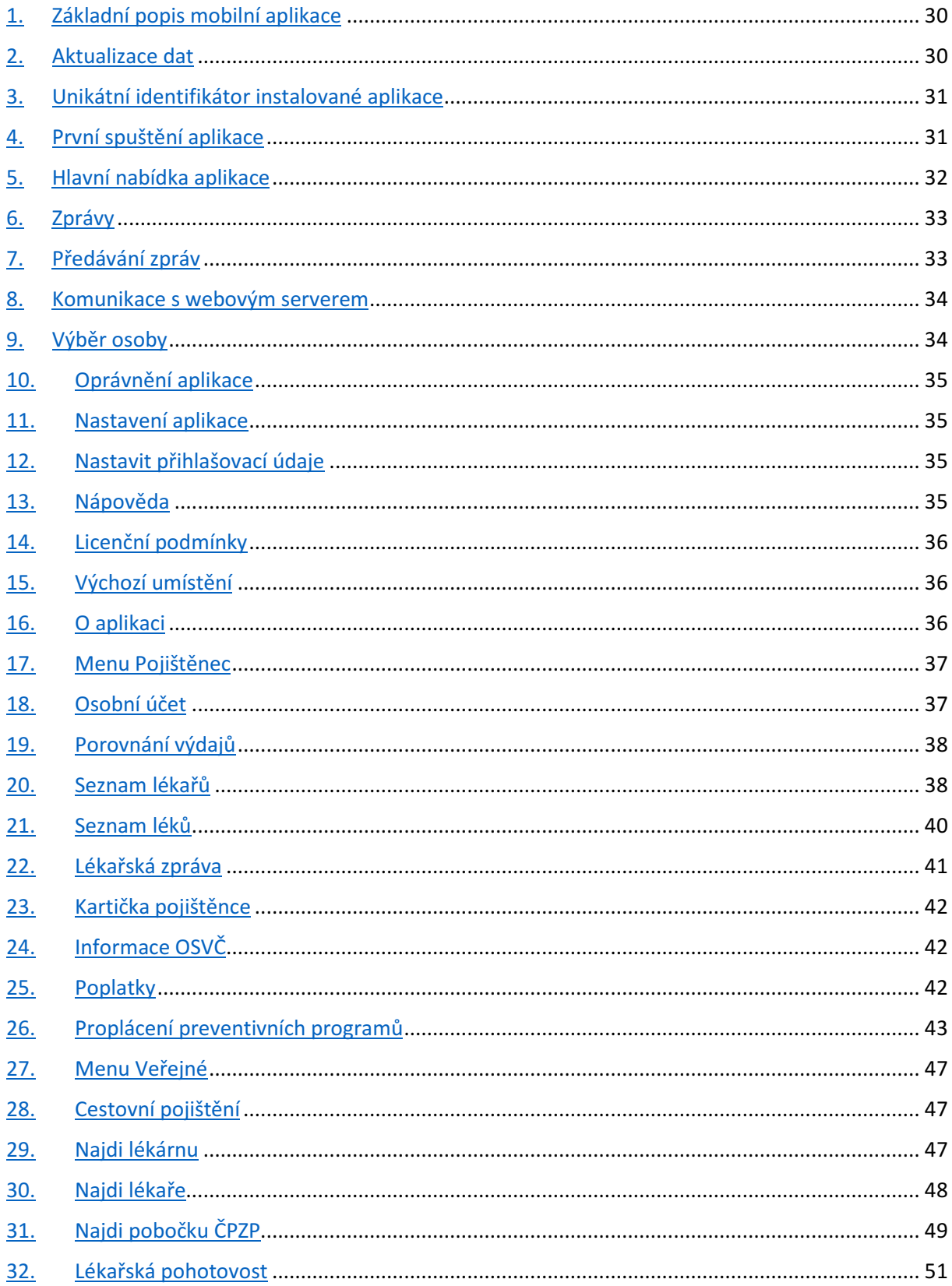

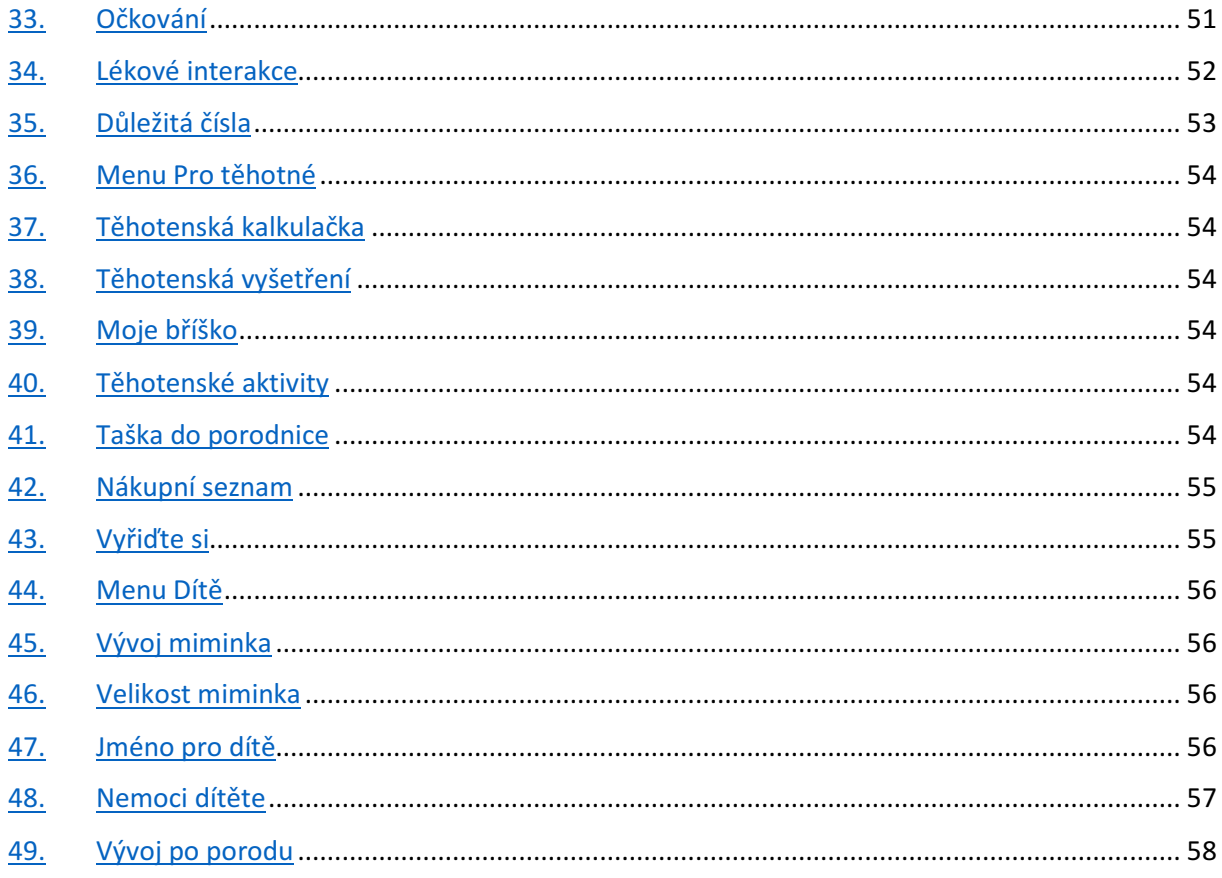

# Základní popis mobilní aplikace

Mobilní aplikace (dále také jen MA) je určena pro širokou veřejnost – osoby pojištěné i nepojištěné u ČPZP.

Část funkcí je určena pro pojištěnce ČPZP a pro přístup na tyto funkce musí být uživatel přihlášen – v MA musí mít nastaveny odpovídající přístupové údaje.

Pro podporu aplikace jsou na webu ČPZP dostupné funkce, které poskytují data pro další zpracování v MA. Všechny funkce jsou na adrese https://cpzp.cz/maplikace/

### Aplikace bude používat následující modely zpracování dat:

Statická data jsou tvořena formátovanou stránkou převzatou z webu ČPZP, kdy aplikace převezme HTML obsah, který pouze bez dalšího zásahu zobrazí. Pro pozdější použití v offline režimu si aplikace data ukládá v paměti mobilního zařízení. V případě nedostupnosti datového připojení, nebo pokud není nutno data aktualizovat, použije aplikace již dříve uložená data - HTML obsah. HTML data obsahují vlastní HTML kód, CSS styly, javascript a zahrnuje také použité obrázky. Pro zobrazení tedy není nutné použít žádný další datový soubor.

Online data jsou získávána v podobě JSON (opět voláním služby na webu ČPZP), kdy získaná data MA sama prezentuje – sama sestaví a zobrazí data v požadované podobě. Data jsou předána ve strukturovaném poli.

Privátní data jsou získávána v podobě JSON (opět voláním služby na webu ČPZP), stejně jako online data. Pro jejich získání však musí být klient správně autorizován – musí být přihlášen a web serveru musí být předány správné autentizační údaje.

Některé funkce nevyžadují online připojení ani aktualizace – jde o funkce jejichž data jsou součástí MA - například seznam věcí do porodnice nebo jmenný kalendář, kdy jsou data (seznamy) uložena v MA a ta pouze ukládá stavy (hodnoty). Například stav zatržení položek seznamu věcí do porodnice.

MA nezapisuje ani neukládá data mimo běžná úložiště mobilního zařízení, nepoužívá tedy cloudová zařízení. Výjimkou jsou funkce, kdy MA předává na ČPZP uživatelem pořízené údaje pro zpracování na straně ČPZP (funkce Proplácení preventivních programů).

MA v pravidelných intervalech komunikuje s webem ČPZP, kdy ověřuje, zda uživatel nemá novou zprávu. Tato komunikace probíhá i v situaci, kdy není aplikace spuštěná (je spuštěna minimální verze, zajišťující tuto komunikaci). V případě převzetí zprávy se zobrazí tradiční upozornění formou notifikace (v záhlaví displeje), kdy rozkliknutím notifikace je spuštěna mobilní aplikace, která poté zobrazí plné znění zprávy.

Základní popis funkcí aktuální verze mobilní aplikace naleznete také na adrese zdravivmobilu.cz. Tyto údaje, zejména vizuální podobu funkcí považujte prosím jako orientační.

# Aktualizace dat

Po každém novém spuštění MA se zobrazí obrázek (splashscreen, bude dodán zadavatelem). Během této fáze komunikuje MA s webem ČPZP a ověřuje aktuálnost dat, případně stahuje nová data. Proto se zobrazuje informační ukazatel o průběhu načítání aplikace – procenta, kruhový nebo proužkový ukazatel atd. MA v této době volá URL, která vrací aktuální stavy všech offline dat v podobě JSON

pole. Pole obsahuje informace o názvu dat (název funkce), URL pro stažení HTML dat a datum poslední modifikace dat.

### Příklad:

{"type":"ap\_moje\_brisko","url":"https:\/\/www.cpzp.cz\/maplikace\/xxxx","lastModified":"2017-11- 29"}

MA si zaznamenává údaje o uložené verzi (datu poslední modifikace) pro každý takový datový soubor. Pokud je verze uložená v MA starší, pak z uvedené URL stáhne aktualizovanou verzi a uloží pro další použití. Samozřejmě uloží datum aktualizace podle položky 'lastModified'. Uložené soubory jsou pak používány pro vybrané funkce jako zdroj dat – HTML soubor je v MA jen zobrazen.

Smyslem tohoto řešení je, že změny v HTML datových souborech může provádět zadavatel a změny může promítnou všem uživatelům MA bez nutnosti update MA.

Tyto aktualizace nejsou příliš časté.

# Unikátní identifikátor instalované aplikace

Každá instalovaná aplikace si musí vytvořit unikátní identifikátor. V případě požadavku lze použít model generování identifikátoru podle současné verze MA. Identifikátor se předává v dotazech na zprávy pro klienty.

# První spuštění aplikace

Po první instalaci a spuštění MA se klientovi zobrazí text s prohlášením "O aplikaci" (dodá zadavatel). Na konci textu bude tlačítko "Souhlasím s podmínkami". Bez kliknutí na tlačítko nebude aplikace pokračovat a to ani při opakovaném spuštění. Po odsouhlasení podmínek se tyto již nebudou po spuštění aplikace zobrazovat, budou dostupné jen v části "O aplikaci".

Po odsouhlasení podmínek a "prvním spuštění" pokračuje MA zobrazením "průvodce nastavením přístupových údajů". Standardně má MA nastaven demonstrační přístup na privátní funkce – jméno a heslo jsou nastaveny na:

### demo / demo

V průvodci bude zobrazen text (dodá zadavatel) a dvě tlačítka:

- Nastavím přístupové údaje později
- Jsem pojištěn(a) u ČPZP, mám aktivovanou E-přepážku a chci nastavit přístup
- Jsem pojištěn(a) u ČPZP ale nemám aktivovanou E-přepážku

Po volbě "Nastavím přístupové údaje později" se uživateli zobrazí text (dodá zadavatel – bude obsahovat informaci, že lze přístup nastavit kdykoliv později v menu Nastavení), pod textem bude tlačítko pro zavření okna s textem. Zavřením se uživatel dostane na výchozí obrazovku aplikace – nabídku "Pojištěnec".

Po volbě "Jsem pojištěn(a) u ČPZP, mám aktivovanou E-přepážku a chci nastavit přístup " se zobrazí text (dodá zadavatel). Dále budou na stránce dvě políčka pro zadání "Přihlašovacího jména" a "Hesla", tlačítko "Přihlásit se" a tlačítko "Vygenerovat heslo". Na konci stránky bude opět tlačítko "Nastavím přístupové údaje později", jehož použití bude mít za následek stejnou aktivitu, jako je uvedeno výše.

Pokud klient vyplní "Přihlašovací jméno" a "Heslo" a klikne na tlačítko "Přihlásit se", MA zavolá určenou URL a předá získané parametry a identifikaci aplikace. URL poté vrátí stav přihlášení. Podle stavu se klientovi zobrazí chybové hlášení. Jestliže je vrácen stav OK, MA si uloží získané údaje pro pozdější použití (heslo není ukládáno v otevřeném tvaru, uloží se pouze hash, SHA1, SHA2 – bude upřesněno). Klientovi je následně zobrazena číselná klávesnice a je vyzván k zadání bezpečnostního kódu (4 až 8 číslic), po zadání je vyzván k opětovnému (kontrolnímu) zadání.

Zadaní bezpečnostní kódu bude sloužit k přístupu na privátní funkce z menu "Pojištěnec". Kdykoliv je aplikace znovu spuštěna, bude při prvním použití chráněné funkce klient vyzván k zadání bezpečnostního PINu. Bezpečnostní PIN nebude vyžadován, je-li nastaven demonstrační přístup.

Místo použití číselného kódu bude klient moci nastavit přístup prostřednictvím čtečky otisku prstu, umožňuje-li to zařízení, nebo dalšími alternativními postupy (gesto).

Pokud klient použije tlačítko "Vygenerovat heslo", zobrazí se stránka obsahující text (dodá zadavatel) a políčko "Přihlašovací jméno" a "Mobilní číslo". Dále je zobrazeno tlačítko "Generovat". Pokud uživatel vyplní údaje a odešle je, MA zavolá určenou URL a předá získané parametry a identifikaci aplikace. URL poté vrátí stav generování hesla. Případné chybové hlášení se zobrazí klientovi, pokud je vrácen stav OK, je klientovi zobrazena informace, že vygenerované heslo mu bude zasláno prostřednictvím SMS. Pod touto informací bude tlačítko zpět, které klienta vrátí na předchozí stránku pro zadání přihlašovacího jména a hesla.

Pokud klient nastavil nebo změnil přihlašovací jméno v některé z uvedených stránek, je tato informace automaticky přenesena a políčko pro vyplnění přihlašovacího jména je automaticky předvyplněno.

### Příklad:

Klient nevyplnil na stránce pro zadání přihlašovacího jména a hesla žádný údaj, ale použil tlačítko "Vygenerovat heslo". Na stránce pro generování hesla vyplnil oba údaje – Přihlašovací jméno a mobilní číslo, generování proběhlo správně, klientovi byla zobrazena informace o tom, že mu bude heslo zasláno SMS. Po kliknutí na tlačítko zpět je vrácen na předchozí stránku pro zadání přístupového jména a hesla. Protože přihlašovací jméno již zadával u generování hesla, je na této stránce tento údaj automaticky přenesen, aby jej klient nemusel zadávat opakovaně.

Volba "Jsem pojištěn(a) u ČPZP ale nemám aktivovanou E-přepážku" zobrazí text s postupem registrace do Elektronické přepážky ČPZP (dodá zadavatel).

Pro vysvětlení uvádíme, že Elektronická přepážka je webová aplikace ČPZP, která není součástí mobilní aplikace. Jde o samostatný produkt ČPZP, který na základě registrace a systému oprávnění poskytuje služby pro pojištěnce, plátce a zdravotnická zařízení. Mobilní aplikace pak využívá některých služeb Elektronické přepážky, neřeší však registraci ani udělení oprávnění v Elektronické přepážce. Mobilní aplikace jen musí přihlásit uživatele, který služby Elektronické přepážky chce používat.

## Hlavní nabídka aplikace

Nabídka MA obsahuje následující části:

- Zprávy
- Pojištěnec
- Veřejné
- Pro těhotné
- Dítě

# Zprávy

V části zprávy jsou uloženy všechny zprávy zaslané klientům. Zprávy jsou zobrazeny podle data doručení sestupně. V přehledu zpráv jsou nadpisy zpráv a ukázka textu. Po kliknutí na objekt se zobrazí celá zpráva. Zpráva může být jen textová, nebo grafická. V případě grafické zprávy jde o HTML dokument obsahující všechny části v těle jednoho dokumentu (javascript, CSS, obrázky).

Každá zpráva bude mít v detailu možnost smazání zvolené zprávy.

# Předávání zpráv

Aplikace bude umožňovat přijetí zpráv uživatelům aplikace. Zprávy rozdělujeme na veřejné a privátní. Veřejné zprávy jsou obvykle reklamní sdělení zasílané všem uživatelům, privátní zprávy jsou obvykle zprávy určené konkrétnímu jednomu uživateli. O generování zpráv se stará zadavatel prostřednictvím vlastního systému.

Pro předávání zpráv nepožadujeme PUSH proces pro iOS. Naše zprávy nepotřebujeme doručit v krátkých termínech (minuty). Jde o sdělení, které lze doručit v řádu hodin.

Aplikace se musí v pravidelných intervalech dotázat webového serveru ČPZP na přítomnost nových zpráv. Dotaz obsahuje vždy jednoznačný identifikátor aplikace (například XxXxFCF56129-D8B2-4307- A07A-C377D2C119EF), pokud se jedná o přihlášeného klienta (je uložen login a heslo v nastavení MA), pak se odesílá jednoznačný identifikátor klienta sestavený podle konkrétní podmínky (bude upřesněno).

Pravidelný interval navrhujeme v rozsahu 3 hodin. Je vhodné, aby se všechny instance MA nedotazovaly najednou v jeden okamžik, tedy aby okamžik dotazu MA na server ČPZP nebyl řízen např. celou hodinou dle aktuálního času. Chceme zátěž na dotazy v čase více rozprostřít a ulevit tak web severu.

Je nutné, aby MA prováděla tuto periodickou komunikaci i v situaci, kdy není mobilní aplikace plně spuštěná.

Web server vrátí prázdný obsah (null) nebo pole jedné či více zpráv (oznámení pro klienta) v JSON. Každá zpráva obsahuje typ zprávy, nadpis, krátký popis pro notifikaci (upozornění v záhlaví mobilního zařízení) a celý obsah, který může být prostým textem nebo HTML stránkou obsahující i vložené obrázky. Lze tedy předat jak obyčejnou zprávu, tak i graficky zpracované reklamní sdělení. Zároveň si web server ukládá informaci o tom, kdy byla zpráva klientovi předána, čímž zajistí, aby jednou předaná zpráva nebyla klientovi předána opakovaně.

Po obdržení zprávy z web serveru, aplikace zobrazí standardní notifikaci v notifikační oblasti mobilního zařízení. To obsahuje ikonku aplikace, nadpis a krátký popis. Po kliknutí na notifikaci se spustí celá mobilní aplikace a zobrazí se přímo obsah zvolené zprávy.

Přijaté zprávy aplikace ukládá a zobrazuje v přehledném seznamu. Zprávy lze uživatelem mazat.

Na web serveru ČPZP je trvale nastavena uvítací zpráva s neomezenou platností, kterou mobilní aplikace přijme hned po prvním spuštění, po instalaci. Tato zpráva obsahuje poděkování za instalaci aplikace. Každý klient tedy dostane alespoň tuto první zprávu.

## Komunikace s webovým serverem

U některých funkcí je nutná komunikace s web serverem ČPZP, který poskytuje data pro jednotlivé klienty. Pro tuto komunikaci platí základní pravidla. Každé volání musí mít nastavený timeout (standardně 20 sekund). Pokud nejsou do této doby vrácena z webu ČPZP očekávaná data, je klientovi oznámena nedostupnost této služby s doporučením zkusit funkci později.

Stejně tak by mělo být zobrazeno hlášení při pokusu použít online funkci v případě, kdy klient nemá dostupné datové připojení (data, wi-fi).

Každá funkce, která vrací data pro další zpracování v MA, vrací také status zpracování požadavku. Hodnota 1 znamená stav OK – data byla správně sestavena a předána. Všechny další stavy představují chybu, kde vedle ID chyby je v datech obsažen i text chyby, která je klientovi zobrazen.

Hodnota nula znamená obvykle kritickou chybu – nedostupnost některé služby.

# Výběr osoby

MA v principu umožňuje přístup na údaje pro více osob. Vše je řešeno pomocí systémů oprávnění v prostředí Elektronické přepážky ČPZP, což je aplikace pro komunikaci s klienty a není součástí mobilní aplikace. MA pouze přebírá některé modely komunikace, vždy se jedná o pasivní přístup (převezme poskytnuté informace jako dané).

Přístup na více klientů je výhodný například v situaci, kdy si otec rodiny vyřídí přístup na své děti a jeho rodiče mu také poskytnou souhlas, aby mohl nahlížet a spravovat jejich údaje, protože nemají přístup na internet.

MA neřeší systém udělování oprávnění, ověřování klientů, plných mocí atd. – toto je vše řešeno na straně Elektronické přepážky ČPZP.

U privátních funkcí, kdy je nutné přihlášení klienta (menu Pojištěnec) jsou v poli předány hodnoty pro jednotlivá oprávnění (klienty) a zároveň data pro všechny klienty (rozdělené podle klientů).

MA tedy získá pole oprávnění (seznam klientů), které je tvořeno identifikací klienta a jménem klienta. V dalším poli jsou konkrétní data dle typu funkce rozdělena podle identifikace klienta.

U funkce se tedy vždy zobrazí výběrový prvek obsahující jména získaných klientů a jsou zobrazena odpovídající data. Změnou klienta se tedy změní i zobrazená data (budou odpovídat zvolenému klientovi).

Pokud je v poli klientů předán je jeden výsledek, znamená to, že uživatel nemá jiné oprávnění než sám na sebe a v takovém případě se nezobrazuje výběrový prvek (není co vybírat) a zobrazí se rovnou data. Těchto případů bude většina.

V případě více oprávnění je (či bude) na straně E-přepážky zajištěno, že ve vracených seznamech je vždy na prvním místě uvedeno rodné číslo přihlášeného klienta (on sám). MA pouze zajistí, že nezmění pořadí zobrazovaných dat (a tak bude dosaženo efektu, že uživatel bude mít v příslušných funkcích automaticky předvybraného sebe samého, což je typický scénář použití MA).

# Oprávnění aplikace

Umožní-li to operační systém a návrh řešení, pak požadujeme, aby klient mohl udělit mobilní aplikaci oprávnění pro přístup na funkce mobilního zařízení až při prvním použití funkce, která takový přístup vyžaduje. Například – přístup na fotoaparát a přístup do fotogalerie bude vyžadován až při použití funkce "Proplácení preventivních programů". Tento přístup tedy udělí uživatel (i do budoucna) až při prvním spuštění této funkce.

# Nastavení aplikace

Nabídka pro nastavení aplikace bude dostupná aktuálně preferovaným způsobem. Jde o nastavení, které není součástí hlavní nabídky aplikace, předpokládá se, že klient využije nastavení aplikace jen ve výjimečných případech.

Menu pro nastavení aplikace bude obsahovat následující položky:

- Nastavit přihlašovací údaje
- Nápověda
- Licenční podmínky
- Výchozí umístění
- O aplikaci

# Nastavit přihlašovací údaje

Přihlášení do MA je možné jen pro klienty Elektronické přepážky ČPZP (není součástí MA). Pokud se chce klient zaregistrovat do Elektronické přepážky ČPZP (dále také jen EP), musí tak učinit způsobem, který je platný pro EP. Registrace do EP není v prostředí MA možná.

Registrovaný klient EP zná svůj login pro přihlášení do EP a mobilní číslo, které je zde registrováno. Tyto údaje mu stačí pro vygenerování nového hesla pro přístup na funkce MA, pokud heslo nezná. V případě generování nového hesla klientovi na registrované mobilní číslo přijde v SMS heslo pro přístup na privátní funkce v MA.

Nastavení přístupu pro registrované klienty je po instalaci aplikace a prvním spuštění řešeno průvodcem, popsaným v části "První spuštění aplikace". Kromě toho se dá v menu "Nastavení" kdykoliv spustit nastavení přístupových údajů volbou položky "Nastavení přístupových údajů".

Po volbě této položky se zobrazí dialog, zda chce klient nastavit nové přihlašovací údaje, kdy aktuální budou smazány. Po potvrzení dialogu se zobrazí stránka pro nastavení přístupu nebo zaslání nového hesla stejně, jako je to popsáno v kapitole "První spuštění aplikace".

# Nápověda

Zobrazuje text, který je dodán webem ČPZP (text je uložen pro offline použití v aplikaci, je aktualizován způsobem popsaným v úvodu zadání).

# Licenční podmínky

Zobrazuje text, který je po prvním spuštění aplikace uživateli zobrazen a uživatel musí s prohlášením souhlasit. Text je zobrazen bez potvrzovacího tlačítka. Text dodá zadavatel.

# Výchozí umístění

Jedná se o nastavení výchozího místa pro určení GPS souřadnic v případě, kdy klient nemá aktivované získávání GPS dat. V takovém případě se použije toto nastavení (existuje-li) a v případě mapových podkladů je pozice centrována na nastavené výchozí umístění. Pro nastavení místa je využíván Google našeptávač lokací (za předpokladu aktivního datového připojení).

# O aplikaci

Zobrazí text dodaný zadavatelem, logo ČPZP, odkaz na web zadavatele, telefonní kontakt na zadavatele a verzi aplikace. Verze aplikace bude upřesněna při prvním vydání nové verze zle zadání a následně bude verzování pokračovat po dohodě se zadavatelem.

# Popis skupin menu a jednotlivých funkcí

# Menu Pojištěnec

V menu pojištěnec se zobrazí následující názvy funkcí. Název funkce je tvořen názvem, ikonkou a stručným popisem.

- Osobní účet
- Porovnání výdajů
- Seznam lékařů
- Seznam léků
- Lékařská zpráva
- Kartička pojištěnce
- Informace OSVČ
- Poplatky
- Proplácení preventivních programů

Protože se v této části jedná o privátní funkce určené pouze pro registrované (přihlášené uživatele), je pro ukázku těchto funkcí pro nepřihlášeného uživatele nastaveno jméno a heslo na "demo". V takovém případě se uživateli zobrazují pouze ukázková data. O nastavení přihlašovacích údajů se stará MA. Jako výchozí je nastaven účet "demo", pokud uživatel nezadal jiné platné přihlašovací údaje.

Po spuštění aplikace, při prvním přístupu na kteroukoliv privátní funkci musí uživatel zadat bezpečnostní kód. Z bezpečnostních důvodů požadujeme opětovné zadání i v případě, kdy je aplikace stále spuštěná, ale byla déle než 30 minut neaktivní.

# Osobní účet

Voláním URL na webu ČPZP s definovanými parametry získá MA data o dostupných klientech (jméno a příjmení a identifikátor klienta). MA zobrazí stránku s výběrovým prvkem pro výběr klienta a s položkami pro určení období 'od' a 'do'. Dále bude stránka obsahovat tlačítko "Zobrazit osobní účet" a text s nápovědou k této funkci (dodá zadavatel). Položky "od" bude přednastavena na datum dnes mínus jeden rok, položka "do" bude přednastavena na dnešní datum. Na konci je uveden popis funkce (dodá zadavatel).

Bude provedena kontrola, zda období není v nesmyslném intervalu dnešní den <-> – 3 roky. Pokud je období mimo tento rozsah, bude klient upozorněn a musí upravit výběr období.

Poté je opětovně volána URL na webu ČPZP, původní parametry jsou doplněny identifikátorem klienta a obdobím od – do. MA získá pole hodnot v JSON odpovídající této XML struktuře:

```
 <sumar> 
  <pocet>0</pocet>
   <suma_induc>18076.39</suma_induc> 
   <suma_kapit>1366.20</suma_kapit> 
   <suma>19442.59</suma> 
 </sumar> 
 <vykon>
```

```
 <icz>999999</icz> 
   <nazev>Nemocnice Paprsek</nazev> 
   <datum>26.10.2016</datum> 
   <popis>vodoléčba</popis> 
   <pocet>1</pocet> 
   <k_typvykon>0</k_typvykon> 
   <k_vykon>21315</k_vykon> 
   <kc_pece>138.02</kc_pece> 
 </vykon> 
 <vykon> 
   <icz>999999</icz> 
   <nazev>MUDr. Vilém Kožený</nazev> 
   <datum>18.10.2016</datum> 
   <popis>Cílené vyšetření dermatovenerologem</popis> 
   <pocet>1</pocet> 
   <k_typvykon>0</k_typvykon> 
   <k_vykon>21315</k_vykon> 
   <kc_pece>287.21</kc_pece> 
 </vykon>
```
MA sestaví stránku, obsahující v záhlaví jméno a příjmení klienta, pro které období od – do je přehled sestaven a celkovou částku čerpané péče za uvedené období. Tyto informace jsou obsaženy ve výsledku předchozího dotazu (jméno, příjmení a období) a části 'sumar'.

Následně se zobrazí všechny položky z části 'vykon', kde je zobrazeno datum, jméno zařízení, název výkonu a částka. Způsob zobrazení by měl akceptovat šířku displeje.

Tabulka nebo seznam výkonů se dají řadit podle každé ze čtyř položek.

Na konci seznamu (tabulky) je tlačítko zpět, které klienta vrátí na stránku se zobrazením výběru klienta a období.

Pokud vznikne během zpracování chyba na straně web serveru, je předán text chyby včetně ID chyby. V takovém případě je klientovi zobrazen text chyby (například: Pro zvolené období nejsou data).

### Porovnání výdajů

Voláním URL na webu ČPZP s definovanými parametry získá MA kompletní HTML stránku (HTML, CSS, JS, IMG) obsahující výběr klienta a konkrétní data včetně grafu.

Získaný obsah je klientovi pouze zobrazen.

### Seznam lékařů

Voláním URL na webu ČPZP s definovanými parametry získá MA data o dostupných klientech, včetně konkrétních dat o jednotlivých lékařích. Data jsou v JSON a odpovídají následující struktuře:

 <pojistenec> <prijmeni>Nováková</prijmeni>

<jmeno>Jana (demo)</jmeno>

```
 <rc>7055051234</rc>
```
<lekari>

<lekar>

```
 <nazev>MUDr. Stomatologová Petra</nazev>
   <odbornostKod>014</odbornostKod> 
   <odbornostNazev>Pracoviště klinického stomatologa</odbornostNazev> 
   <mesto>Průběžná 25</mesto> 
   <ulice>70800</ulice> 
  <psc>Ostrava</psc>
   <telefon>599444555</telefon> 
   <ordinacniHodiny> 
     <po>07:00 - 11:15, 13:00 - 15:30</po> 
     <ut>07:00 - 11:15, 13:00 - 15:30</ut> 
     <st>07:00 - 11:15, 13:00 - 15:30</st> 
     <ct>07:00 - 11:15, 13:00 - 15:30</ct> 
     <pa>07:00 - 11:15, 13:00 - 15:30</pa> 
     <so>07:00 - 11:15, 13:00 - 15:30</so> 
     <ne>07:00 - 11:15, 13:00 - 15:30</ne> 
   </ordinacniHodiny> 
 </lekar> 
 <lekar> 
   <nazev>MUDr. Kýchal Jan</nazev> 
   <odbornostKod>207</odbornostKod> 
   <odbornostNazev>Pracoviště alergologie a klinické imunologie</odbornostNazev> 
   <mesto>Javorová 48</mesto> 
   <ulice>50244</ulice> 
  <psc>Brno</psc>
   <telefon>599666222</telefon> 
   <ordinacniHodiny> 
     <po>07:00 - 11:15, 13:00 - 15:30</po> 
     <ut>07:00 - 11:15, 13:00 - 15:30</ut> 
     <st>07:00 - 11:15, 13:00 - 15:30</st> 
     <ct>07:00 - 11:15, 13:00 - 15:30</ct> 
     <pa>07:00 - 11:15, 13:00 - 15:30</pa> 
     <so>07:00 - 11:15, 13:00 - 15:30</so> 
     <ne>07:00 - 11:15, 13:00 - 15:30</ne> 
   </ordinacniHodiny> 
 </lekar> 
 <lekar> 
   <nazev>MUDr. Kožená Jitka</nazev> 
   <odbornostKod>404</odbornostKod> 
   <odbornostNazev>Pracoviště dermatovenerologie</odbornostNazev> 
   <mesto>Nádherná 45</mesto> 
   <ulice>11150</ulice> 
  <psc>Praha</psc>
   <telefon>596003006</telefon> 
   <ordinacniHodiny>
```

```
 <po>08:00 - 14:00, 15:00 - 18:30</po> 
          <ut>08:00 - 14:00, 15:00 - 18:30</ut> 
          <st>08:00 - 14:00, 15:00 - 18:30</st> 
          <ct>08:00 - 14:00, 15:00 - 18:30</ct> 
          <pa>08:00 - 14:00, 15:00 - 18:30</pa> 
          <so>08:00 - 14:00, 15:00 - 18:30</so> 
          <ne>08:00 - 14:00, 15:00 - 18:30</ne> 
       </ordinacniHodiny> 
     </lekar> 
   </lekari> 
 </pojistenec>
```
Ze získaných dat se na stránce zobrazí výběr klienta ze seznamu, pod tím jsou v jednotlivých boxech zobrazeny informace o jednotlivých lékařích ve struktuře:

- název zařízení (jméno lékaře)
- odbornost
- celá adresa
- telefonní číslo (kliknutím lze vytáčet)
- odkaz "Zobrazit ordinační hodiny"

Pokud klient klikne na odkaz "Zobrazit ordinační hodiny", rozbalí se přehled ordinačních hodin. Odkaz se změní na "Skrýt ordinační hodiny" s adekvátní funkcí.

Změnou dostupného klienta se zobrazí seznam lékařů odpovídající zvolenému klientovi.

### Seznam léků

Voláním URL na webu ČPZP s definovanými parametry získá MA data o dostupných klientech, včetně konkrétních dat o jednotlivých předepsaných lécích. Data jsou v JSON a odpovídají následující struktuře:

```
 <pojistenec> 
   <prijmeni>Nováková</prijmeni> 
   <jmeno>Jana (demo)</jmeno> 
   <rc>7055051234</rc> 
   <leky> 
     <lek> 
       <nazev>ZINNAT 250 MG</nazev> 
       <sukl>0047725</sukl> 
     </lek> 
   </leky> 
 </pojistenec> 
 <pojistenec> 
   <prijmeni>Novák</prijmeni> 
   <jmeno>Jan (demo)</jmeno> 
   <rc>7105051234</rc> 
   <leky> 
     <lek> 
       <nazev>CONCOR COR 2,5 MG</nazev>
```

```
 <sukl>0003801</sukl> 
     </lek> 
     <lek> 
       <nazev>LESCOL XL</nazev> 
       <sukl>0016055</sukl> 
     </lek> 
     <lek> 
       <nazev>MAGNOSOLV</nazev> 
       <sukl>0215978</sukl> 
       <datumPredepsani>2016-07-29</datumPredepsani> 
     </lek> 
   </leky> 
 </pojistenec>
```
Z dat se sestaví stránka obsahující výběr klienta a boxy obsahující název léku, dávkování a poznámku. Každý box je editovatelný – zobrazí okno s editací názvu, dávkování a poznámky.

Současně existuje možnost k zobrazeným lékům přidat další (libovolný počet) léků (opět ve struktuře název léku, dávkování, poznámka).

Klientem přidané léky se dají smazat, léky dodané v podobě dat se dají pouze editovat, nelze je smazat.

MA si ukládá všechny změny a zobrazuje je při každém dalším spuštění funkce.

Seznam léků poskytovaný v datové struktuře se v čase mění – jde o seznam léků předepsaných klientovi za posledních 6 měsíců. Proto se zobrazují pouze léky v datech předané společně s uživatelem doplněnými léky.

### Lékařská zpráva

Funkce umožňuje ukládání fotokopií lékařských zpráv. Data funkce nezískává ze serveru ČPZP, jde o data pořízená výhradně uživatelem. Z důvodu, že se může jednat o citlivé údaje, požadujeme, aby data byla uložená v chráněné části mobilního zařízení (nedostupné pro jiné aplikace), nebo aby byla šifrována.

Po spuštění funkce zobrazuje seznam již uložených lékařských zpráv (každá obsahuje název dokumentu, datum pořízení a krátký popis). Seznam se dá řadit pode data (vzestupně, sestupně).

Nad seznamem je prvek pro přidání nové zprávy. Při prvním použití MA, kdy je seznam ještě prázdný je v prostoru pro seznam zpráv zobrazeno upozornění, že smazáním aplikace může uživatel přijít o takto uložené zprávy.

Přidáním zprávy se zobrazí formulář obsahující prvek pro vložení fotografie, pole pro zadání názvu lékařské zprávy a pole pro zadání krátkého popisu obsahu. Vložení fotografie lze provést buď pořízením fotografie nebo výběrem již existující fotografie z galerie. Kliknutím na prvek pro vložení fotografie je klient vyzván, jak chce fotografii vložit, dále již pokračuje dle zvoleného způsobu za použití standardních funkcí mobilního zařízení (fotoaparát nebo fotogalerie).

Vloženou fotografii může klient prohlédnout v detailu (zvětšenou), smazat a vložit jinou fotografii. Popisky fotografie jsou nepovinné, název je povinný.

Všechny náhledy na lékařské zprávy lze rozkliknout – je vidět formulář totožný se zadávacím formulářem. Zprávy lze editovat nebo smazat (výmaz je po potvrzení).

V detailu zprávy bude možnost sdílet zprávu běžnými kanály (e-mail, WhatsApp….).

MA musí řešit aktualizaci programu, kdy nesmí dojít ke ztrátě těchto dat.

# Kartička pojištěnce

Voláním URL na webu ČPZP s definovanými parametry získá MA kompletní HTML stránku (HTML, CSS, JS, IMG) obsahující výběr klienta včetně dat pro každého klienta – obrázek kartičky pojištěnce.

Získaný obsah je klientovi pouze zobrazen.

Tato funkce je volána při dostupném datovém připojení. Je-li datové připojení nedostupné je důležité, aby MA stránku měla uloženou a zobrazila ji klientovi i v offline stavu. Smyslem tohoto chování je, aby kartička pojištěnce byla dostupná i v zahraničí bez datového připojení.

Je proto důležité, aby v případě nového nastavení přihlášení klienta MA zavolala tuto funkci automaticky a výsledek si uložila pro případnou potřebu. Samozřejmě, pokud jsou mobilní data dostupná, aktualizují se data opakovaně z online dat.

# Informace OSVČ

Voláním URL na webu ČPZP s definovanými parametry získá MA kompletní HTML stránku (HTML, CSS, JS, IMG) obsahující výběr klienta a konkrétní data.

Získaný obsah je klientovi pouze zobrazen.

## Poplatky

Voláním URL na webu ČPZP s definovanými parametry získá MA data o dostupných klientech (jméno a příjmení a identifikátor klienta). MA zobrazí stránku se select boxem pro výběr klienta a s položkami pro určení období (lze určit pouze rok pro vygenerování přehledu poplatků). Dále bude stránka obsahovat tlačítko "Zobrazit přehled poplatků" a text s nápovědou k této funkci.

Bude provedena kontrola, zda období není v nesmyslném intervalu aktuální rok <-> – 3 roky. Pokud je období mimo tento rozsah, bude klient upozorněn a musí upravit výběr období.

Poté je opětovně volána URL na webu ČPZP, původní parametry jsou doplněny identifikátorem klienta a obdobím. MA získá pole hodnot v JSON odpovídající této XML struktuře:

```
<odpoved>
  <sumar> 
     <pocet>0</pocet> 
     <kc_spoluucast_suma>167.46</kc_spoluucast_suma> 
     <kc_zapoct_suma>167.46</kc_zapoct_suma> 
   </sumar> 
   <vykon> 
     <icz>91996940</icz>
```

```
 <nazev>MUDr. Odborný Tomáš</nazev> 
     <datum>31.08.2016</datum> 
     <popis>regulační poplatek -- pojištěnec od úhrady poplatku osvobozen</popis> 
     <pocet>1</pocet> 
     <kc_spoluucast>0</kc_spoluucast> 
     <kc_zapoct>0</kc_zapoct> 
     <kod>REGULAČNÍ POPLATEK</kod> 
   </vykon> 
   <vykon> 
     <icz>91562000</icz> 
     <nazev>Lékárna Na kopci</nazev> 
     <datum>02.09.2016</datum> 
     <popis>magnosolv</popis> 
     <pocet>2</pocet> 
     <kc_spoluucast>77.46</kc_spoluucast> 
     <kc_zapoct>77.46</kc_zapoct> 
    <kod>DOPLATEK</kod>
   </vykon> 
   <vykon> 
     <icz>91009000</icz> 
     <nazev>Městská nemocnice Bítov</nazev> 
     <datum>23.05.2016</datum> 
     <popis>regulační- poplatek za pohotovostní službu -- poplatek uhrazen</popis> 
     <pocet>1</pocet> 
     <kc_spoluucast>90</kc_spoluucast> 
     <kc_zapoct>0</kc_zapoct> 
     <kod>REGULAČNÍ POPLATEK</kod> 
   </vykon> 
 </odpoved>
```
MA sestaví stránku, obsahující v záhlaví jméno a příjmení klienta, pro které období je přehled sestaven a celkovou uhrazenou a započtenou částku za uvedené období. Tyto informace jsou obsaženy ve výsledku předchozího dotazu (jméno, příjmení a období) a části 'sumar'.

Následně se zobrazí všechny položky z části 'vykon', kde je zobrazeno datum, jméno zařízení, název poplatku a částka. Způsob zobrazení by měl akceptovat šířku displeje.

Tabulka nebo seznam výkonů se dají řadit podle každé ze čtyř položek.

Na konci seznamu (tabulky) je tlačítko zpět, které klienta vrátí na stránku se zobrazením výběru klienta a období.

Pokud vznikne během zpracování chyba na straně web serveru, je předán text chyby včetně ID chyby. V takovém případě je klientovi zobrazen text chyby (například: Pro zvolené období nejsou data).

## Proplácení preventivních programů

Tato funkce je dostupná pouze online, a kromě získávání aktuálních dat odesílá informace a fotografie na web server ČPZP.

Při spuštění funkce si MA z určené URL (na základě autentizace klienta) načte základní informace (vstupní data), které jsou definovány v poli a obsahují názvy preventivních programů a popisy potřebných dokumentů. Dále je MA předáno pole oprávněných osob a jejich identifikátorů. Současně jsou předána data dosavadních stavů jednotlivých požadavků, a to ve struktuře:

- název preventivního programu
- datum podání požadavku
- stav požadavku (podáno, schváleno, zamítnuto)
- text s vysvětlením zamítnutí (nepovinná položka)

Pokud není komunikace z web serverem úspěšná, je klientovi zobrazeno hlášení o chybě v komunikaci (nedostupný server, nedostatečné datové připojení atd.).

#### Ukázka struktury vstupních dat:

```
<?xml version="1.0" encoding="UTF-8" standalone="yes"?> 
<proplaceni> 
<pojistenec> 
  <prijmeni>Nováková</prijmeni> 
  <jmeno>Jana (demo)</jmeno> 
  <rc>7055051234</rc> 
  <programy> 
   <program> 
    <nazev>Očkování</nazev> 
   <id>2</id> <dokument> 
     <nadpis>Potvrzení lékaře o aplikaci očkovací látky</nadpis> 
     <popis>Vyfoťte prosím doklad o aplikaci látky. Doklad musí obsahovat datum aplikace, razítko a 
podpis lékaře</popis> 
    </dokument> 
    <dokument> 
     <nadpis>Doklad o úhradě očkovací látky</nadpis> 
     <popis>Vyfoťte prosím doklad o úhradě očkovací látky. Doklad musí obsahovat název očkovací 
látky, upřesnění, k jakému očkování je látka určena, datum koupě, razítko a podpis
```
prodávajícího.</popis>

- </dokument>
- </program>
- <program>
- <nazev>Sportovní prohlídka</nazev>
- $<$ id>5 $<$ /id>
- <dokument>
- <nadpis>Sportovní průkaz</nadpis>

 <popis>Vyfoťte prosím platný členský průkaz sportovního klubu pojištěnce, registrační průkaz sportovce, pilotní průkaz nebo platné potvrzení o studiu na VŠ se sportovním zaměřením</popis>

</dokument>

<dokument>

<nadpis>Doklad o úhradě sportovní prohlídky</nadpis>

 <popis>Vyfoťte prosím doklad o úhradě sportovní prohlídky. Doklad musí obsahovat datum úhrady, razítko a podpis zařízení.</popis>

</dokument>

 </program> </programy> <pozadavky> <pozadavek> <nazev>Očkování</nazev> <datum>2018-08-23</datum> <stav>3</stav> <text>Na dokladu o zakoupení očkovací látky je datum z loňského roku. Datum zakoupení musí být maximálně 2 měsíce staré.</text> </pozadavek> <pozadavek> <nazev>Sportovní prohlídka</nazev> <datum>2018-08-24</datum> <stav>2</stav> <text>Váš požadavek byl schválen a do 14 dnů odešleme příspěvek ve výši 500 Kč na Váš účet.</text> </pozadavek> </pozadavky> </pojistenec> </proplaceni>

Data tedy obsahují vždy jednoho nebo více klientů a detailních informací vztažených ke klientovi.

Funkce zobrazí výběrový dialog pro volbu osoby, za kterou chce klient komunikovat. Pokud je pouze jedna oprávněná osoba, výběrový dialog se nezobrazuje (není potřebný) a automaticky je nastavena aktuálně komunikující osoba.

Níže bude zobrazen seznam dřívějších požadavků (na začátku bude seznam prázdný). Každý požadavek bude obsahovat datum podání (odeslání dokumentů), název zvoleného preventivního programu a stav (podáno, schváleno, zamítnuto). Jednotlivé stavy budou od sebe vhodně odlišeny (ikonkou, podbarvením…). Seznam bude tříděn dle data sestupně. Data pro vytvoření tohoto seznamu jsou předána při prvním volání serveru (viz. výše).

Bude zobrazeno tlačítko pro nový požadavek. Po kliknutí na tlačítko se zobrazí zadávací pole pro zadání čísla účtu (předčíslí, číslo účtu a kód banky). Klient zadá celé číslo účtu, po zadání je číslo ověřeno standardním způsobem, zda jde o platné číslo bankovního účtu (pro omezení možných překlepů). Bankovní číslo se ukládá v MA pro další použití. Je spojeno s nastaveným klientem (identifikátorem klienta) a pokud bylo nastaveno již dříve, automaticky se při každém dalším zadání preventivního programu předvyplní.

Pokud je číslo účtu zadáno správně (to bude klientovi srozumitelně oznámeno, například zeleným podbarvením, ikonou pro zatržení atp.), zobrazí se (nebo je již zobrazen) výběrový box (dialog), který bude obsahovat seznam aktuálně proplácených preventivních programů. Tento seznam si funkce načte po spuštění z webového serveru.

Volbou preventivního programu ze seznamu se zobrazí adekvátní informace a vstupní pole pro zadání fotografie. Bude vždy zobrazen název požadovaného dokumentu (element nadpis v bloku dokument), popis dokumentu, co musí dokument obsahovat (element popis v bloku dokument) a prvek pro vložení fotografie, to vše v jedné skupině. Takových skupin může být zobrazeno najedou

více (název + text + prvek pro vložení fotografie v jedné skupině). V ukázce dat jsou pro "Očkování" vyžadovány 2 doklady k vyfocení.

Klient bude postupovat podle zadání v textu, například "Vyfoťte přední stranu dokladu o zaplacení". Pokud klient klikne na prvek pro vložení fotografie, zpřístupní se fotoaparát mobilního zařízení. Po vyfocení bude fotografie přímo vložena do prvku pro zadání fotografie jako náhled. Klient si bude moci fotografii prohlédnout v detailu. Pokud to systém umožňuje, mohou být dostupné běžné prvky pro úpravu fotografie, jako například natočení, oříznutí. Klient bude moci fotografii vymazat (bude-li například neostrá) a stejným způsobem pořídit novou fotografii.

Tímto postupem doplní jednu nebo více fotografií (dle zvoleného preventivního programu). Jakmile jsou doplněny všechny předepsané fotografie, zpřístupní se tlačítko pro odeslání požadavku (fotografií). Odeslání bude provedeno po potvrzení (odeslat/neodeslat).

Funkce poté odešle na určenou URL a určeným způsobem vložené fotografie - půjde o pole dat obsahující identifikaci programu (ID), enkódované fotografie, včetně identifikace klienta. Výsledkem bude oznámení o převzetí dokladů ke zpracování, což bude klientovi oznámeno např. popup oknem (text "Váš požadavek byl přijat k dalšímu posouzení"). V případě chyby komunikace, bude klientovi zobrazeno chybové hlášení.

Po zavření dialogu o podání, funkce opětovně načte data ze serveru a podle získaných dat zobrazí výše uvedený přehled s dalšími prvky. Součástí přehledu požadavků bude již právě převzatý požadavek.

V případě, kdy bude funkci používat nepřihlášený uživatel, budou z webu ČPZP vrácena ukázková data. Funkce ovšem musí znepřístupnit možnost vložení fotografie. To, že uživatel není přihlášen (ověřen) zjistí funkce z vrácených dat, kde bude identifikace chyby (nepřihlášený uživatel). V tomto případě, bude moci uživatel používat demonstrační data (2 fiktivní uživatelé), uvidí ukázkový seznam požadavků, bude moci zvolit preventivní program k proplacení, ale v okamžiku, kdy bude chtít vložit fotografii (klikne na objekt pro vložení fotografie), aplikace oznámí, že tato funkce je dostupná jen pro registrované a přihlášené uživatele.

Funkce "Proplácení preventivních programů" bude dále navázána na systém předávání zpráv. Pokud klient předá výše popsaným způsobem požadované dokumenty ke schválení, budou toto podání operátoři pojišťovny posuzovat. Každou žádost o proplácení buďto zamítnou nebo schválí. Oba stavy se budou do MA komunikovat prostřednictvím předávání zpráv. Klient bude informován o výsledku zpracování jeho požadavku. Řešení předávání zpráv je popsáno v kapitole 7 a nesouvisí přímo s touto funkcí – jde o univerzální řešení předávání zpráv. Zprávu o výsledku požadavku zajišťuje a generuje zadavatel (ČPZP).

Pokud bude zobrazena notifikace, jejíž typ bude nastaven na typ "proplácení preventivního programu" požadujeme, aby při kliknutí na notifikaci byla spuštěna MA a po spuštění přešla přímo na funkci "Proplácení preventivních programů".

# Menu Veřejné

V menu Veřejné se zobrazí následující názvy funkcí. Název funkce je tvořen názvem, ikonkou a stručným popisem.

- Cestovní pojištění
- Najdi lékárnu
- Najdi lékaře
- Najdi pobočku ČPZP
- Lékařská pohotovost
- Očkování
- Lékové interakce
- Důležitá čísla

Tyto funkce pracují většinou výhradně v online režimu, tedy je pro jejich dostupnost důležité datové připojení.

# Cestovní pojištění

Cestovní pojištění je mobilní úpravou stejné verze cestovního pojištění, dostupné na webu ČPZP. Ovládání je přizpůsobeno zobrazení na mobilních zařízeních. MA zavolá a zobrazí určenou URL, která obsahuje celkové řešení pro sjednání cestovního pojištění včetně platby prostřednictvím platební brány.

# Najdi lékárnu

MA zavolá určenou URL, která v JSON vrací pole všech dostupných lékáren. Těch je cca 2 800 (velikost cca 880 kB). Pole obsahuje následující položky:

- název
- město
- ulice
- psč
- web (URL)
- telefon
- GPS souřadnice
- příznak pohotovostního provozu
- provozní doba lékárny

Tyto informace MA zobrazí formou mapy za použití standardních mapových podkladů. V mapě budou zobrazeny místa lékáren (barevně jsou odlišeny lékárny s pohotovostním provozem). Po kliknutí na objekt lékárny se zobrazí základní informace:

- název lékárny
- adresa lékárny
- telefonní číslo
- webová stránka

U základní informace je možnost zobrazit více informací, kdy se výše uvedené informace zobrazí včetně provozní doby lékárny. Takový detail má možnost zavření okna, kdy se uživatel dostane zpět na mapový podklad.

Mapový podklad bude pracovat s aktuální polohou mobilního zařízení, je-li tento údaj dostupný (centruje mapy na aktuální polohu uživatele, v případě vypnuté GPS polohy se používá nastavení výchozího místa viz. nastavení aplikace).

### Ukázka dat:

[{"nazev":"Ada l\u00e9k\u00e1rna","mesto":"Litv\u00ednov","ulice":"Podkru\u0161nohorsk\u00e1 1719","psc":"436 01","web":"http:\/\/www.lekarna-litvinov.cz","tel":"476 752 489","gps":"50.6090110, 13.6276850","pohotovost":"0","doba":"8:00 - 18:00\r\n;8:00 - 18:00\r\n;8:00 - 18:00\r\n;8:00 - 18:00\r\n;8:00 - 18:00\r\n;;;"},{"nazev":"Adamova l\u00e9k\u00e1rna","mesto":"Praha 1","ulice":"V\u00e1clavsk\u00e9 n\u00e1m\u011bst\u00ed 775\/8","psc":"110 00","web":"","tel":"224 227 532","gps":"50.0835375, 14.4240584","pohotovost":"0","doba":"9:00 - 19:00\r\n;9:00 - 19:00\r\n;9:00 - 19:00\r\n;9:00 - 19:00\r\n;9:00 - 19:00\r\n;10:00 - 18:00\r\n;10:00 - 18:00\r\n;"},{"nazev":"Adonia","mesto":"Praha 5","ulice":"S\u00eddli\u0161t\u011b 1100","psc":"153 00","web":"","tel":"257 910 901","gps":"49.9806986, 14.3533555","pohotovost":"0","doba":"7:30 - 18:00\r\n;7:30 - 18:00\r\n;7:30 - 18:00\r\n;7:30 - 18:00\r\n;7:30 - 17:00\r\n;8:00 - 11:30\r\n;;"}]

# Najdi lékaře

Podobně jako předchozí funkce, pracuje i tato s mapovými podklady. Nad mapovým podkladem bude dostupný prvek pro výběr odbornosti lékaře. S ohledem na to, že je smluvních lékařů k dispozici velké množství, omezíme výběrem odbornosti množství předávaných dat. Po provedení výběru zavolá MA určenou URL, které předá kód zvolené odbornosti a GPS souřadnice pro levý horní a pravý spodní roh oblasti, která bude zobrazena. Je vrácen seznam vyhovujících zařízení obsahují informace o smluvních lékařích ve struktuře:

- jméno
- adresa
- telefon
- provozní doba
- GPS délka
- GPS šířka

Do mapového podkladu jsou podle dat zakreslena místa se smluvními lékaři. Po kliknutí na symbol místa se zobrazí stručný přehled lékaře (lékařů) obsahující název zařízení (jméno), adresu a telefonní číslo. Zobrazení musí respektovat možnost, že na jedné adrese (symbolu na mapě) může být více než jeden lékař. Po kliknutí na zvoleného lékaře se zobrazí všechny informace včetně provozní doby. Detailní informace má odkaz na zavření okna (návrat na mapový podklad).

Mapový podklad bude pracovat s aktuální polohou mobilního zařízení, je-li tento údaj dostupný (centruje mapy na aktuální polohu uživatele, v případě vypnuté GPS polohy se používá nastavení výchozího místa viz. nastavení aplikace).

Ukázka dat:

[{"jmeno":"Dopravn\u00ed zdravotnictv\u00ed a.s.","adresa":"Tyr\u0161ova 496\/34, 70200 Ostrava, Moravsk\u00e1 Ostrava","telefon":"","doba":"PO 13:30 - 16:45|\u00daT 08:00 - 12:00, 12:30 - 14:00|ST 07:15 - 12:00, 12:30 - 14:30|\u010cT 08:00 - 12:00, 12:30 - 14:00|P\u00c1 07:15 - 12:00, 12:30 - 14:30|SO |NE","sirka":"49.83708510","delka":"18.28692500"},{"jmeno":"Dopravn\u00ed zdravotnictv\u00ed a.s.","adresa":"Tyr\u0161ova 496\/34, 70200 Ostrava, Moravsk\u00e1 Ostrava","telefon":"","doba":"PO 14:00 - 18:00|\u00daT 07:00 - 12:00|ST 08:00 - 11:45, 12:15 - 14:00|\u010cT 08:00 - 11:45, 12:15 - 14:00|P\u00c1 08:00 - 11:45, 12:15 - 14:00|SO |NE","sirka":"49.83708510","delka":"18.28692500"},{"jmeno":"MUDr. Ji\u0159\u00ed Spilka","adresa":"T\u0159ebovick\u00e1 5114\/106, 72200 Ostrava, T\u0159ebovice","telefon":"","doba":"PO 15:00 - 17:00|\u00daT |ST 14:00 - 15:00|\u010cT |P\u00c1 |SO |NE","sirka":"49.83690150","delka":"18.19155760"},{"jmeno":"M\u011bstsk\u00e1 nemocnice Ostrava, p\u0159\u00edsp\u011bvkov\u00e1 organizace","adresa":"Nemocni\u010dn\u00ed 898\/20a, 70200 Ostrava, Moravsk\u00e1 Ostrava","telefon":"596193797","doba":"PO |\u00daT |ST |\u010cT |P\u00c1 |SO |NE","sirka":"49.83306650","delka":"18.27467880"},{"jmeno":"Fakultn\u00ed nemocnice Ostrava","adresa":"17. listopadu 1790\/5, 70800 Ostrava, Poruba","telefon":"597 371 111","doba":"PO |\u00daT |ST |\u010cT |P\u00c1 |SO |NE","sirka":"49.82678880","delka":"18.16106870"},{"jmeno":"Fakultn\u00ed nemocnice Ostrava","adresa":"17. listopadu 1790\/5, 70800 Ostrava, Poruba","telefon":"597 371 111","doba":"PO |\u00daT |ST |\u010cT |P\u00c1 |SO |NE","sirka":"49.82678880","delka":"18.16106870"},{"jmeno":"Fakultn\u00ed nemocnice Ostrava","adresa":"17. listopadu 1790\/5, 70800 Ostrava, Poruba","telefon":"597 371 111","doba":"PO |\u00daT |ST |\u010cT |P\u00c1 |SO |NE","sirka":"49.82678880","delka":"18.16106870"},{"jmeno":"Fakultn\u00ed nemocnice Ostrava","adresa":"17. listopadu 1790\/5, 70800 Ostrava, Poruba","telefon":"597 371 111","doba":"PO |\u00daT |ST |\u010cT |P\u00c1 |SO |NE","sirka":"49.82678880","delka":"18.16106870"},{"jmeno":"Fakultn\u00ed nemocnice Ostrava","adresa":"17. listopadu 1790\/5, 70800 Ostrava, Poruba","telefon":"597 371 111","doba":"PO |\u00daT |ST |\u010cT |P\u00c1 |SO |NE","sirka":"49.82678880","delka":"18.16106870"},{"jmeno":"Fakultn\u00ed nemocnice Ostrava","adresa":"17. listopadu 1790\/5, 70800 Ostrava, Poruba","telefon":"597 371 111","doba":"PO |\u00daT |ST |\u010cT |P\u00c1 |SO |NE","sirka":"49.82678880","delka":"18.16106870"},{"jmeno":"MUDr., CSc. Pavel V\u00e1vra","adresa":"17. listopadu 1790\/5, 70800 Ostrava, Poruba","telefon":"597 371 111","doba":"PO |\u00daT |ST |\u010cT |P\u00c1 |SO |NE","sirka":"49.82678880","delka":"18.16106870"}]

# Najdi pobočku ČPZP

MA získá z určené URL aktuální seznam poboček ČPZP. Získaná data vykreslí na mapových podkladech, kdy kliknutím na symbol se zobrazí základní informace o pobočce:

- město
- ulice
- telefonní číslo(a)
- ikonky nabízených služeb (bezbariérový přístup, wifi, koutek pro děti, tisk průkazů, platba platební kartou)
- poznámku (je-li platná)

Zkrácené informace umožňují zobrazit detailní informace (k výše uvedeným přibudou):

- otevírací doba
- poznámka, je-li platná

Detailní informace lze zavřít odkazem (návrat na předchozí obrazovku).

Data předaná z URL obsahují GPS souřadnice a poznámku s platností od – do. Pokud je aktuální datum v nastaveném intervalu od – do, pak se poznámka zobrazuje ve zkráceném přehledu i v detailu pobočky.

Mapový podklad bude pracovat s aktuální polohou mobilního zařízení, je-li tento údaj dostupný (centruje mapy na aktuální polohu uživatele, v případě vypnuté GPS polohy se používá nastavení výchozího místa viz. nastavení aplikace).

### Ukázka dat:

[{"mesto":"Ostrava-V\u00edtkovice","ulice":"Jeremenkova 11","psc":"703 00","tel":"599 090 701\r\n599 090 702\r\n599 090 704\r\n599 090 707\r\n599 090 708\r\n599 090 712\r\n","doba":"Po 8:00-17:00\r\n\u00dat 8:00-15:30\r\nSt 8:00-17:00\r\n\u010ct 8:00- 15:30\r\nP\u00e1 8:00-12:00","gps":"49.813744,

18.268243","poznamka":"V\u00e1\u017een\u00ed klienti, \r\npobo\u010dka Ostrava-V\u00edtkovice bude dne 16.9.2016 z provozn\u00edch d\u016fvod\u016f uzav\u0159ena. Omlouv\u00e1me se a d\u011bkujeme za pochopen\u00ed.\r\n","od":"2016-09-06","do":"2016-09- 16","invalide":"0","wifi":"0","deti":"0","karta":"1","tisk":"1"},{"mesto":"Bohum\u00edn","ulice":"T. G. Masaryka 226","psc":"735 81","tel":"596 012 371\r\n","doba":"Po 8:00-12:00, 13:00- 17:00\r\n\u00dat 8:00-12:00, 13:00-15:30\r\nSt 8:00-12:00, 13:00-17:00\r\n\u010ct 8:00-12:00, 13:00-15:30\r\nP\u00e1 8:00-12:00\r\n","gps":"49.902873,

18.357798","poznamka":"V\u00e1\u017een\u00ed klienti,\r\npobo\u010dka Bohum\u00edn bude dne 11.8.2014 z d\u016fvodu technick\u00e9 poruchy fungovat v omezen\u00e9m re\u017eimu. Omlouv\u00e1me se a d\u011bkujeme za pochopen\u00ed.","od":"2014-08-10","do":"2014-08- 10","invalide":"0","wifi":"0","deti":"1","karta":"0","tisk":"1"},{"mesto":"T\u0159inec","ulice":"Fr\u00 fddeck\u00e1 395","psc":"739 61","tel":"558 330 102\r\n810 800 000 - Infocentrum","doba":"Po 8:00-17:00\r\n\u00dat 8:00-15:30\r\nSt 8:00-17:00\r\n\u010ct 8:00-15:30\r\nP\u00e1 8:00- 12:00\r\n\r\n","gps":"49.677336, 18.663810","poznamka":"V\u00e1\u017een\u00ed klienti,\r\npobo\u010dka T\u0159inec bude dne 16.9.2016 z provozn\u00edch d\u016fvod\u016f uzav\u0159ena. Omlouv\u00e1me se a d\u011bkujeme za pochopen\u00ed.","od":"2016-09- 06","do":"2016-09-

16","invalide":"1","wifi":"0","deti":"1","karta":"1","tisk":"1"},{"mesto":"Zl\u00edn","ulice":"Ra\u016 1\u00ednova 68","psc":"760 01","tel":"577 001 737\r\n577 430 769 \r\n","doba":"Po 8:00- 17:00\r\n\u00dat 8:00-15:30\r\nSt 8:00-17:00\r\n\u010ct 8:00-15:30\r\nP\u00e1 8:00- 12:00","gps":"49.227013, 17.667931","poznamka":"V\u00e1\u017een\u00ed klienti,\r\npobo\u010dka Zl\u00edn bude dne 16.9.2016 z provozn\u00edch d\u016fvod\u016f uzav\u0159ena. Omlouv\u00e1me se a d\u011bkujeme za pochopen\u00ed.","od":"2016-09- 06","do":"2016-09-16","invalide":"1","wifi":"0","deti":"0","karta":"0","tisk":"1"}]

# Lékařská pohotovost

MA získá z určené URL data s lékařskými pohotovostmi pro celou ČR (cca 116 kB). Data obsahují následující položky:

- název
- adresa
- telefon
- provozní doba
- poznámka
- GPS souřadnice

Obdržené údaje MA vykreslí do mapového podkladu, kdy se klinutím na symbol zobrazí název, adresa a telefonní číslo. Kliknutím na odkaz pro více informací se zobrazí všechny dostupné údaje. Z podrobných informací se dá dostat zpět na mapové podklady.

Mapový podklad bude pracovat s aktuální polohou mobilního zařízení, je-li tento údaj dostupný (centruje mapy na aktuální polohu uživatele, v případě vypnuté GPS polohy se používá nastavení výchozího místa viz. nastavení aplikace).

### Ukázka dat:

[{"nazev":"L\u00e9ka\u0159sk\u00e1 d\u011btsk\u00e1 pohotovost Praha

2","adresa":"V\u0161eobecn\u00e1 fakultn\u00ed nemocnice v Praze Klinika d\u011btsk\u00e9ho a dorostov\u00e9ho l\u00e9ka\u0159stv\u00ed Ke Karlovu 2 120 00 Praha 2","telefon":"224 967 777","doba":"Po - P\u00e1: 16:00 - 7:00 So, Ne, Sv:

Nep\u0159etr\u017eit\u011b","poznamka":"","gps":"50.0701392,14.4289047"},{"nazev":"L\u00e9k a\u0159sk\u00e1 d\u011btsk\u00e1 pohotovost Praha 4","adresa":"Fakultn\u00ed Thomayerova nemocnice s poliklinikou V\u00edde\u0148sk\u00e1 800 140 59 Praha 4 Pavilon B 1 (vpravo od hlavn\u00ed br\u00e1ny)","telefon":"261 083 783","doba":"Po - P\u00e1: 19:00 - 6:30 So, Ne, Sv: Nep\u0159etr\u017eit\u011b","poznamka":"","gps":"50.0300639,14.4562719"},{"nazev":"L\u00e9k a\u0159sk\u00e1 d\u011btsk\u00e1 pohotovost Praha 5","adresa":"Fakultn\u00ed nemocnice v Motole V \u00davalu 84 150 06 Praha 5","telefon":"224 433 652, 224 433 000","doba":"Po - P\u00e1: 19:00 - 6:30 So, Ne, Sv: Nep\u0159etr\u017eit\u011b","poznamka":"Ordinace LSPP pro d\u011btsk\u00e9 pacienty je um\u00edst\u011bna v komplexu D\u011btsk\u00e9 fakultn\u00ed nemocnice- p\u0159\u00edzem\u00ed D (PD) - mezi d\u011btskou poliklinikou a d\u011btskou l\u016f\u017ekovou \u010d\u00e1st\u00ed FN Motol Linka pro dispe\u010dink z\u00e1chrann\u00e9 slu\u017eby d\u011bti - 224 433 654, 224 433 650","gps":"50.0731111,14.3401761"}]

# Očkování

Očkování zobrazuje dva druhy informací – obecné informace o nejběžnějších druzích očkování v ČR a seznam absolvovaných očkování klienta, včetně termínu přeočkování.

Obecné informace o očkování pod názvem "Informace" zobrazují text, který je dodán webem ČPZP (text je uložen pro offline použití v aplikaci, je aktualizován způsobem popsaným v úvodu zadání). Uživatel nemá možnost tento text měnit.

Seznam očkování pod názvem "Moje očkování" umožňuje přidávat, editovat nebo mazat jednotlivé záznamy o očkování.

Ve výchozím stavu je zobrazena volba "Přidat očkování". Při této volbě se zobrazí formulář, kde klient zadává:

- typ očkování (zobrazuje seznam dostupných očkování, který je rozdělen na "Běžná očkování" a "Očkování do zahraničí" – seznam dodá zadavatel), povinný údaj
- datum očkování (výběr data je dostupný přes standardní zadávací prvek), povinný údaj
- platnost očkování v letech (je kontrolováno, že jde o celé číslo v rozsahu 0 20), povinný údaj, pokud je není položka vyplněna, je automaticky nastavena nula.
- použitá vakcína (libovolný text typu string), nepovinný údaj

Po zadání očkování se informace zařadí do seznamu, který je zobrazován při volbě zobrazení "Moje očkování". V seznamu jsou jednotlivá očkování zobrazena jako samostatné objekty, které obsahují:

- název typu očkování
- datum očkování
- datum přeočkování (je dopočítáno podle platnosti očkování v letech, pokud je nastavena nula, zobrazuje se text "bez přeočkování")
- použitá vakcína

Každý objekt lze editovat nebo smazat (smazání musí být možné jen po potvrzujícím dotazu). Všechna data si MA ukládá na mobilním zařízení pro další použití. Data se nikam jinam nesdílejí ani nepřenášejí.

Služba "Moje očkování" obsahuje systém upozornění na termín přeočkování. Pokud je nastavena platnost očkování vyšší než nula a existuje tedy platný termín přeočkování, pak je klientovi automaticky zobrazeno upozornění aplikace, 60 dní před termínem přeočkování. Upozornění se zobrazí standardním způsobem (zobrazení v notifikačním řádku a přidání upozornění do přehledu zpráv). Text upozornění dodá zadavatel. MA musí zajistit, aby upozornění bylo uživateli vygenerováno i v případě vypnuté aplikace. Upozornění lze zobrazit v 8:00 hodin.

# Lékové interakce

MA zobrazí klientovi pole pro zadání názvu léčiva. Po odeslání textu zavolá definovanou Webservices (WS) s dotazem na název léku. WS vrací jeden nebo více výsledků, případně chybu. MA ošetří případnou chybu (zobrazí ji uživateli). V případě více výsledků (více variant uvedeného léku) vyzve uživatele k upřesnění zadaného textu (a nového odeslání) nebo z výběru jedné z nabídnutých možností (max. 30 – 40).

Ukázka dat s více výsledky:

```
[{"Id":"12404","IsDrug":true,"Name":"APO-TRAMADOL/PARACETAMOL - 
Tableta"},{"Id":"12413","IsDrug":true,"Name":"TRAMADOL/PARACETAMOL ACTAVIS - 
Tableta"},{"Id":"12414","IsDrug":true,"Name":"TRAMADOL/PARACETAMOL MYLAN - 
Tableta"},{"Id":"12415","IsDrug":true,"Name":"TRAMADOL/PARACETAMOL TEVA - 
Tableta"},{"Id":"12457","IsDrug":true,"Name":"PARACETAMOL B. BRAUN - 
Infuze"},{"Id":"12458","IsDrug":true,"Name":"PARACETAMOL BAGGERMAN - 
Kapsle"},{"Id":"12459","IsDrug":true,"Name":"PARACETAMOL BASI - 
Suspenze"},{"Id":"12460","IsDrug":true,"Name":"PARACETAMOL DR. MAX -
```
Tableta"},{"Id":"12461","IsDrug":true,"Name":"PARACETAMOL KABI - Infuze"},{"Id":"12462","IsDrug":true,"Name":"PARACETAMOL TEVA - Suspenze"}]

Výběrem konkrétního léku (nebo pokud existuje jen jeden správný výsledek) se lék zařadí do seznamu léčiv pro interakci. Každý lék má název a ID. Do seznamu lze přidávat více léků, maximálně však 10. Obsah seznamu léků si bude MA pamatovat pro příští použití. Seznam léků by měl být umístěn poblíž pole pro vyhledání jednotlivého léku.

U každého léku v seznamu bude ikonka pro smazání léku ze seznamu a ikonka pro ověření potravinové interakce. Pod seznamem bude ikonka (tlačítko) pro vyhledání lékových interakcí. Pro celou funkci bude ikonka (tlačítko) nápovědy.

Ikonka nápovědy zobrazí text nápovědy (dodá zadavatel) vhodným způsobem (např. popup okno).

Ikonka pro smazání léku vymaže určený lék ze seznamu (po potvrzení požadavku).

Ikonka pro ověření potravinové interakce zavolá WS s ID léku. Získaný výsledek obsahuje žádnou, jednu nebo více interakcí. MA výsledky zpracuje podle úrovně interakce (Assesment). Sestaví výsledek jen pro úrovně interakcí vyšší než 3. Pro každou získanou interakci vyhovující podmínce zavolá WS pro získání popisu interakce (podle ID interakce) a výsledek přidá do výstupního textu, který vhodným způsobem zobrazí klientovi (např. popu okno). Ve výsledku bude tedy název léku a seznam potravinových interakcí pro lék, případně informace, že pro uvedený lék nejsou známy žádné závažné potravinové interakce.

Ukázka výsledku potravinové interakce:

[{"Id":167573,"DrugId":"12404","FoodAtc":"F05AA01","Assesment":"4"},{"Id":167577,"DrugId":"124 04","FoodAtc":"F05AA02","Assesment":"4"},{"Id":166705,"DrugId":"12404","FoodAtc":"F01DB01","A ssesment":"4"}

Tlačítko pro vyhledání lékových interakcí zkontroluje, zda jsou zadány dva a více léků (jinak nemají lékové interakce smysl). Upozorní na malý počet léčiv.

Poté zavolá podobným způsobem jako u potravinových interakcí WS, kde předá ID léků ze seznamu oddělené středníkem. Výsledkem jsou opět ID lékových interakcí, vždy ID dvou léků, mezi kterými interakce vzniká a úroveň interakce (Assesment).

Způsobem výše popsaným MA vyhodnotí lékové interakce – zpracuje pouze interakce s úrovní 4 a vyšší. Pro tyto vyhovující interakce se WS dotáže na popis interakce (podle ID interakce) a výsledek přidá na výstup. Na výstupu bude buď informace, že pro uvedené léky není známá žádná závažná interakce, nebo popis interakcí. Popis bude vždy obsahovat název léku č.1, název léku č.2 (podle ID léků, které jsou uvedeny v uživatelem vytvořeném seznamu) a celý popis interakce. Výsledek se zobrazí vhodným způsobem.

Ukázka výsledku lékových interakcí:

[{"Id":214367,"DrugId1":"12404","DrugId2":"5112","Assesment":"4"},{"Id":205486,"DrugId1":"12404 ","DrugId2":"6005","Assesment":"3"},{"Id":214239,"DrugId1":"12404","DrugId2":"802","Assesment": "1"},{"Id":214336,"DrugId1":"12404","DrugId2":"802","Assesment":"A"},{"Id":205495,"DrugId1":"802 ","DrugId2":"6005","Assesment":"3"}]

# Důležitá čísla

Zobrazuje důležitá telefonní čísla s možností vytáčení (na dotaz).

# Menu Pro těhotné

V menu Pro těhotné se zobrazí následující názvy funkcí. Název funkce je tvořen názvem, ikonkou a stručným popisem.

- Těhotenská kalkulačka
- Těhotenská vyšetření
- Moje bříško
- Těhotenské aktivity
- Taška do porodnice
- Nákupní seznam
- Vyřiďte si

# Těhotenská kalkulačka

Zobrazuje text, který je dodán webem ČPZP (text je uložen pro offline použití v aplikaci, je aktualizován způsobem popsaným v úvodu zadání). Stránka obsahuje javascript, texty a obrázky a na základě zadání zobrazuje datum porodu a aktuální stav vývoje plodu.

Aplikace do této funkce nijak nezasahuje.

# Těhotenská vyšetření

Zobrazuje text, který je dodán webem ČPZP (text je uložen pro offline použití v aplikaci, je aktualizován způsobem popsaným v úvodu zadání). Stránka obsahuje javascript, texty a obrázky. Zobrazuje jednotlivé fáze těhotenství a vyšetření v těchto fázích.

Aplikace do této funkce nijak nezasahuje.

# Moje bříško

Zobrazuje fotografie vývoje plodu v těle matky, během těhotenství. O zobrazení se stará MA – dodavatel dostane k dispozici sadu obrázků ve vyšším rozlišení. Zobrazení probíhá formou přetažení obrázků prstem na stranu, kdy uživatel listuje v sérii obrázků. Každý obrázek má popisek s označením týdne těhotenství.

# Těhotenské aktivity

Zobrazuje text, který je dodán webem ČPZP (text je uložen pro offline použití v aplikaci, je aktualizován způsobem popsaným v úvodu zadání). Stránka obsahuje javascript, texty a obrázky. Zobrazuje doporučované těhotenské aktivity.

Aplikace do této funkce nijak nezasahuje.

# Taška do porodnice

Zobrazuje seznam položek, které si maminky potřebují připravit do porodnice. Seznam je rozdělen na 9 skupin a každá skupina obsahuje cca 10 položek. Ke každé textové položce je přiřazen zatrhávací

box. Uživatel si může procházet seznam po skupinách a zaškrtávat nebo odškrtávat jednotlivá políčka seznamu. Vše se odehrává na jedné stránce. MA si pamatuje poslední stav nastavení položek pro další použití, tedy i při dalším spuštění aplikace. Pro zatržení políčka je aktivní celý řádek s informací (pro jednodušší ovládání uživatelem).

# Nákupní seznam

Totožná funkce jako "Taška do porodnice", pouze obsah skupin a položek je jiný. MA si opět uchovává nastavený stav.

# Vyřiďte si

Zobrazuje text, který je dodán webem ČPZP (text je uložen pro offline použití v aplikaci, je aktualizován způsobem popsaným v úvodu zadání). Stránka obsahuje texty a obrázky.

Texty jsou rozděleny na dvě části (záložky). Klient si může přepínat mezi oběma záložkami. Zobrazení v záložkách zajišťuje MA, k dispozici jsou tedy dva cílové HTML dokumenty k zobrazení.

# Menu Dítě

V menu Dítě se zobrazí následující názvy funkcí. Název funkce je tvořen názvem, ikonkou a stručným popisem.

- Vývoj miminka
- Velikost miminka
- Jméno pro dítě
- Nemoci dítěte
- Vývoj po porodu

# Vývoj miminka

Zobrazuje text, který je dodán webem ČPZP (text je uložen pro offline použití v aplikaci, je aktualizován způsobem popsaným v úvodu zadání). Stránka obsahuje javascript, texty a obrázky. Zobrazuje jednotlivé fáze těhotenství a vývoj plodu v těchto fázích.

Aplikace do této funkce nijak nezasahuje.

# Velikost miminka

Zobrazuje text, který je dodán webem ČPZP (text je uložen pro offline použití v aplikaci, je aktualizován způsobem popsaným v úvodu zadání). Stránka obsahuje javascript, texty a obrázky. Zobrazuje srovnání velikosti plodu v týdnech.

Aplikace do této funkce nijak nezasahuje.

# Jméno pro dítě

Zobrazuje jmenný kalendář obvyklých jmen. Na řádku je vždy ikonka pohlaví (červená nebo modrá barva), datum v kalendáři (den a měsíc), jméno, oblíbenost (počet nositelů jména) a symbol hvězdičky pro označení oblíbených jmen.

Prostřednictvím ikonek nebo tlačítek lze seznam ředit podle datumu, jména nebo oblíbenosti. Dále lze prostřednictvím ikonek nebo tlačítek filtrovat seznam na:

- všechna jména (chlapecká i dívčí)
- pouze chlapecká jména
- pouze dívčí jména
- pouze oblíbená jména

Tlačítko (nebo ikona) pro náhodné jméno zobrazí náhodné jméno z kalendáře. Je-li aktivní některý z filtrů, pak zobrazuje jen náhodné jméno podle nastaveného filtru (jen chlapecké jméno, jen dívčí jméno nebo náhodné jméno z oblíbených).

Každé jméno lze označit (odznačit) jako oblíbené symbolem vpravo na řádku. MA si pamatuje nastavení filtrů, řazení a označených oblíbených jmen pro další použití.

Zadavatel dodá databázi (CSV) se jmény, rozlišením pohlaví, datem, oblíbenosti.

# Nemoci dítěte

Na základě databáze dětských nemocí a jejich příznaků se zobrazuje systém otázek, které vedou k určení pravděpodobného onemocnění. Databáze bude zadavatelem předána jako MySQL dump (cca 400 KB). Databáze obsahuje tabulky:

- guide\_groups
- guide\_symtomps
- guide\_sym\_cond
- guide conditions

Postup výběru dat:

- 1. Uživatel vybere věkovou kategorii.
- 2. Z tabulky guide\_symtomps vyhledá příznaky dané věkové kategorie a typu basic.
- 3. Po uživatelském výběru aspoň jednoho příznaku se provede dotaz do vazební tabulky (podle věku a identy příznaku/příznaků) na nemoci, které mají stejný příznak(y).
- 4. Pro každou vyhovující nemoc se vyberou všechny příznaky a udělá se průnik množin příznaků.
- 5. Nabídka symptomů pro výběr u uživatele se změní podle průniku příznaků z bodu 4. Některé příznaky můžou i přibýt oproti základní nabídce - už se totiž vyhledává i mezi basic i ext typy.
- 6. Zároveň se uživateli nabídnou i vyhovující nemoci.
- 7. Při výběru dalších příznaků ze zúžené nabídky se postup opakuje o bodu 3. Dochází tak ke zužování počtu nemocí i příznaků.

Vazby mezi tabulkami a postup výběru symptomů a nemocí bude upřesněn vítězi.

Funkce bude zobrazovat několik stránek. Na první si uživatel vybere věk dítěte:

- novorozeně
- batole
- předškolní dítě
- velké dítě

Výběrem jedné z možností se ihned zobrazí další stránka, obsahující možné symptomy, podle zvoleného věku. Každý symptom se dá označit (zatrhnout). Zatrhnout se dá více symptomů. Volba (zatržení) symptomu ovlivňuje zobrazení dalších symptomů. Po každém zatržení symptomu je tedy proveden nový dotaz na databázi a jsou zobrazeny pouze možné symptomy (označené zůstávají označené). V praxi je tedy na začátku velký výběr symptomů, jejich dalším výběrem se počet možných symptomů zmenšuje. Odznačením symptomu se obvykle počet možných symptomů opět zvýší.

Pod seznamem symptomů je tlačítko pro pokračování. Jakmile uživatel zatrhne odpovídající symptomy a klikne na tlačítko, zobrazí se seznam nemocí odpovídající zvoleným symptomům. Počet nemocí může být jedna nebo více.

Uživatel si klikne na možnou nemoc a zobrazí se poslední stránka obsahující název nemoci, krátký popis nemoci a odkaz na web partnera, kde lze zobrazit detailnější popis nemoci. Tento odkaz je zobrazen ve standardním webovém prohlížeči.

Všechny zobrazované texty jsou součástí dodané databáze. Z každého korku funkce je možný návrat na předchozí krok.

# Vývoj po porodu

Zobrazuje text, který je dodán webem ČPZP (text je uložen pro offline použití v aplikaci, je aktualizován způsobem popsaným v úvodu zadání). Stránka obsahuje javascript, texty a obrázky. Zobrazuje jednotlivé fáze motorického vývoje dítěte 0 – 3 roky.

Aplikace do této funkce nijak nezasahuje.

### Příloha č. 3 Vzor akceptačních protokolů

### AKCEPTAČNÍ PROTOKOL

(vzorový pro optimalizaci dle 3.4.1)

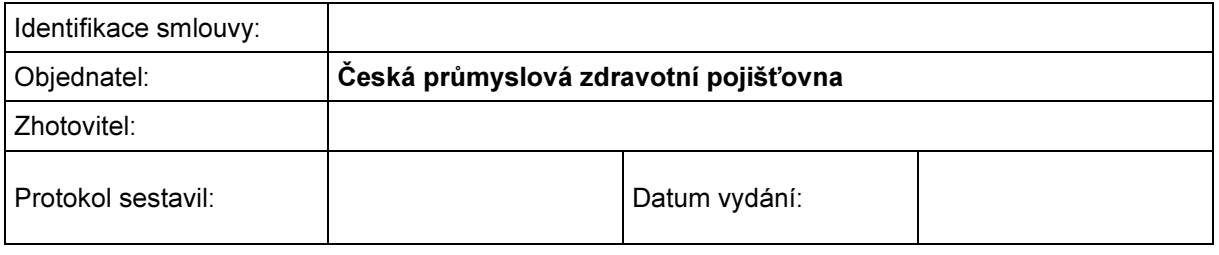

### Předmět akceptace:

### Seznam vad:

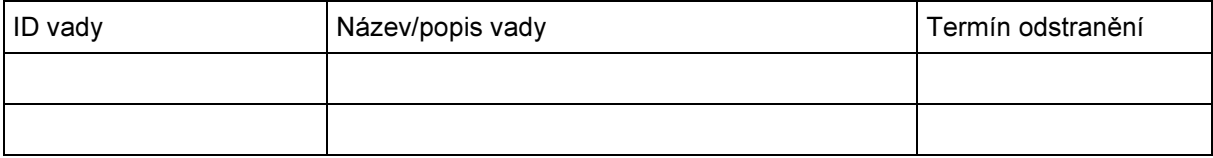

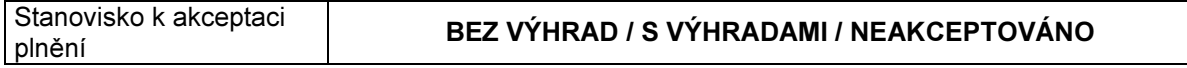

Podpisy:

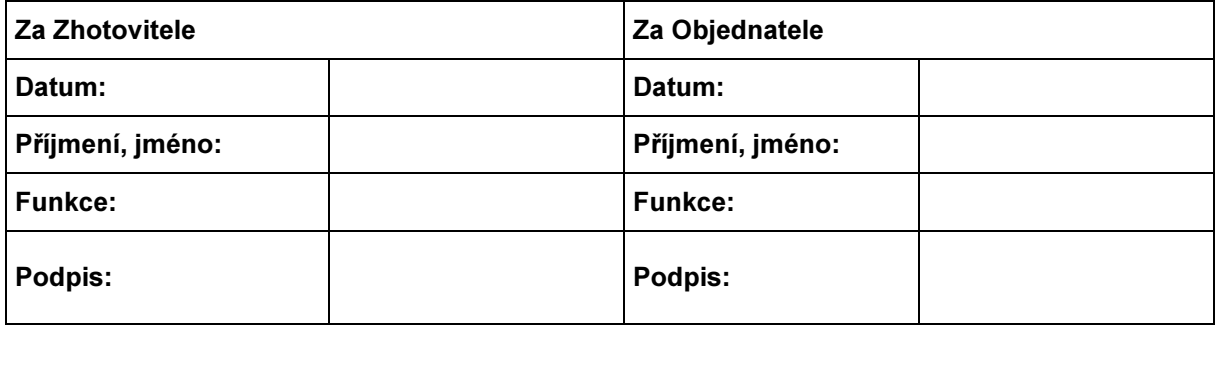

# AKCEPTAČNÍ PROTOKOL

(vzorový pro kvartální plnění dle 3.4.2 a 3.4.3 )

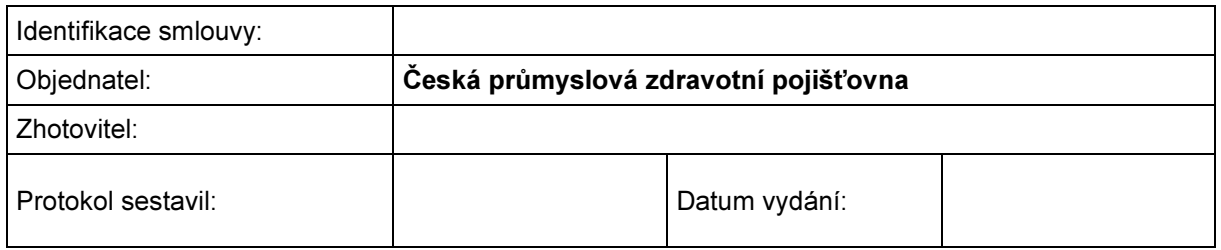

### Předmět akceptace:

### Seznam požadavků dle 3.4.2:

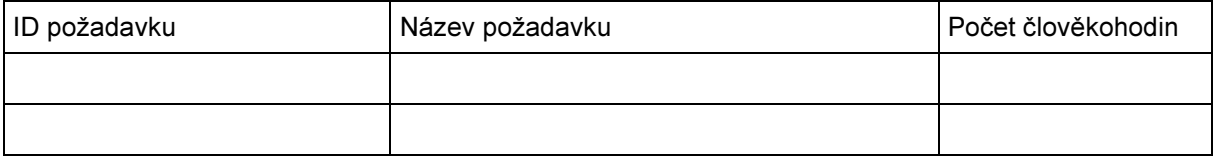

### Seznam požadavků dle 3.4.3:

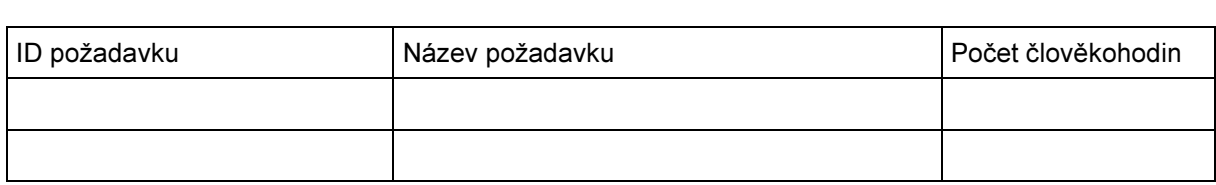

### Podpisy:

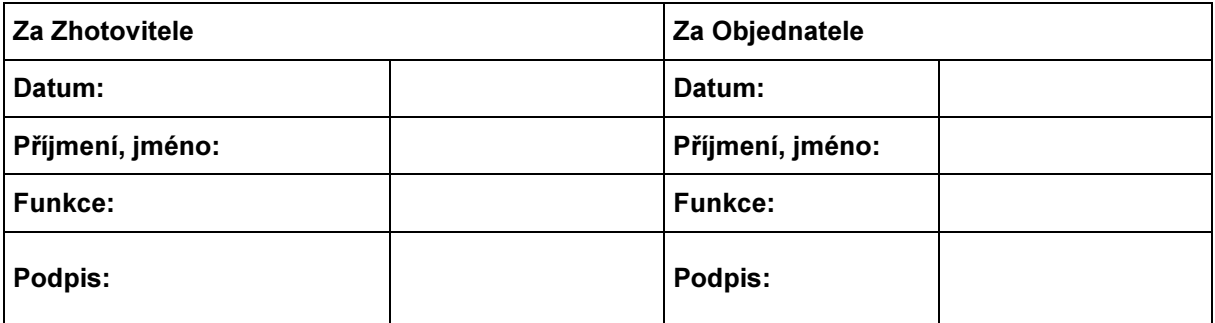